"2015 – Año del Bicentenario del Congreso de los Pueblos Libres"

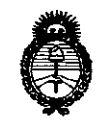

Ministerio de Salud Secretaría de Políticas. Requlación e Institutos  $A.M.M.T$ 

DISPOSICIÓN N: 8754

BUENOS AIRES, 21 OCT 2015

VISTO el Expediente Nº 1-47-3110-002112-15-0 del Registro de esta Administración Nacional de Medicamentos, Alimentos y Tecnología Médica (ANMAT), y

#### CONSIDERANDO:

Que por las presentes actuaciones la firma GE HEALTHCARE ARGENTINA S.A. solicita la autorización de modificación del Certificado de Inscripción en el RPPTM Nº PM-1407-220, denominado: Sistema de diagnóstico por ultrasonido y sondas, marca GE Healthcare.

Que lo solicitado se encuadra dentro de los alcances de la Disposición ANMAT Nº 2318/02, sobre el Registro Nacional de Productores y Productos de Tecnología Médica (RPPTM).

Que la documentación aportada ha satisfecho los requisitos de la normativa aplicable.

Que la Dirección Nacional de Productos Médicos ha tomado la intervención que le compete.

Que se actúa en virtud de las atribuciones conferidas por los Decretos Nº 1490/92, 1886/14 y 1368/15.

Por ello:

EL ADMINISTRADOR NACIONAL DE LA ADMINISTRACIÓN NACIONAL DE MEDICAMENTOS, ALIMENTOS Y TECNOLOGÍA MÉDICA

DISPONE:

ARTÍCULO 1º.- Autorízase la modificación del Certificado de Inscripción en el RPPTM Nº PM-1407-220, denominado: Sistema de diagnóstico por ultrasonido y sondas, marca GE Healthcare.

1

"2015 - Año del Bicentenario del Congreso de los Pueblos Libres"

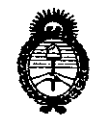

Ministerio de Salud Secretaría de Políticas, Regulación e Institutos  $A.M.M.T$ 

DISPOSICION Nº 8754

 $\mathfrak{g}$ 

ARTÍCULO 2º .- Acéptase el texto del Anexo de Autorización de Modificaciones el cual pasa a formar parte integrante de la presente disposición y que deberá agregarse al Certificado de Inscripción en el RPPTM Nº PM-1407-220.

ARTÍCULO 3º.- Regístrese; por el Departamento de Mesa de Entrada, notifíquese al interesado y hágasele entrega de copia autenticada de la presente Disposición conjuntamente con su Anexo, rótulos e instrucciones de uso autorizadas, gírese a la Dirección de Gestión de Información Técnica para que efectúe la agregación del Anexo de Modificaciones al certificado. Cumplido, archívese.

Expediente Nº 1-47-3110-002112-15-0 8754 DISPOSICIÓN Nº sao

Ing ROGELIO LOPEZ Administrador Nacional  $A.N.M.A.T.$ 

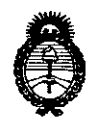

 $Ministerio$  *de Salud Secretaria áe Pofíticas, CRsgufación <sup>e</sup> Institutos )l.:N.:M.)l. 'T*

#### ANEXO DE AUTORIZACIÓN DE MODIFICACIONES

El Administrador Nacional de la Administración Nacional de Medicamentos, Alimentos y Tecnología Médica (ANMAT), autorizó mediante Disposición  $\mathbb{Z}_2^{\mathbb{N}}$ a los efectos de su anexado en el Certificado de Inscripción en el RPPTM Nº PM-1407-220 y de acuerdo a lo solicitado por la firma GE HEALTHCARE ARGENTINA S.A., la modificación de los datos característicos, que figuran en la tabla al pie, del producto inscripto en RPPTM bajo:

Nombre genérico aprobado: Sistema de diagnóstico por ultrasonido y sondas.

#### Marca: GE Healthcare

Disposición Autorizante de (RPPTM) N° 1939/14.

Tramitado por expediente N° 1-47-4958/13-4.

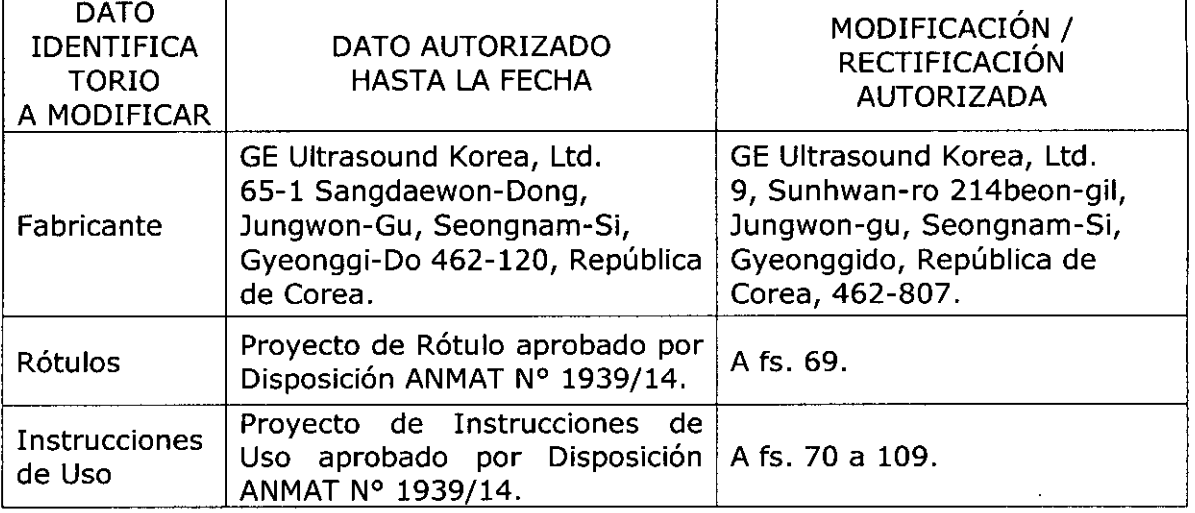

El presente sólo tiene valor probatorio anexado al certificado de Autorización antes mencionado.

Se extiende el presente Anexo de Autorización de Modificaciones del RPPTM a la firma GE HEALTHCARE ARGENTINA S.A., Titular del Certificado de Inscripción en el RPPTM Nº PM-1407-220, en la Ciudad de Buenos Aires, a los . <sup>Z</sup> <sup>1</sup> OCT <sup>2015</sup> dlas .

**8754<sup>3</sup>**

Expediente Nº 1-47-3110-002112-15-0

DISPOSICIÓN NO

**A.N.M.A.T.**

*21 OCT 2615*

**8754**

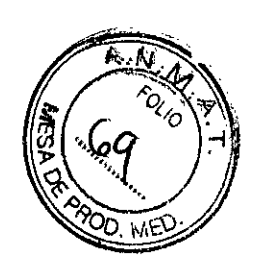

# PROYECTO DE ROTULO

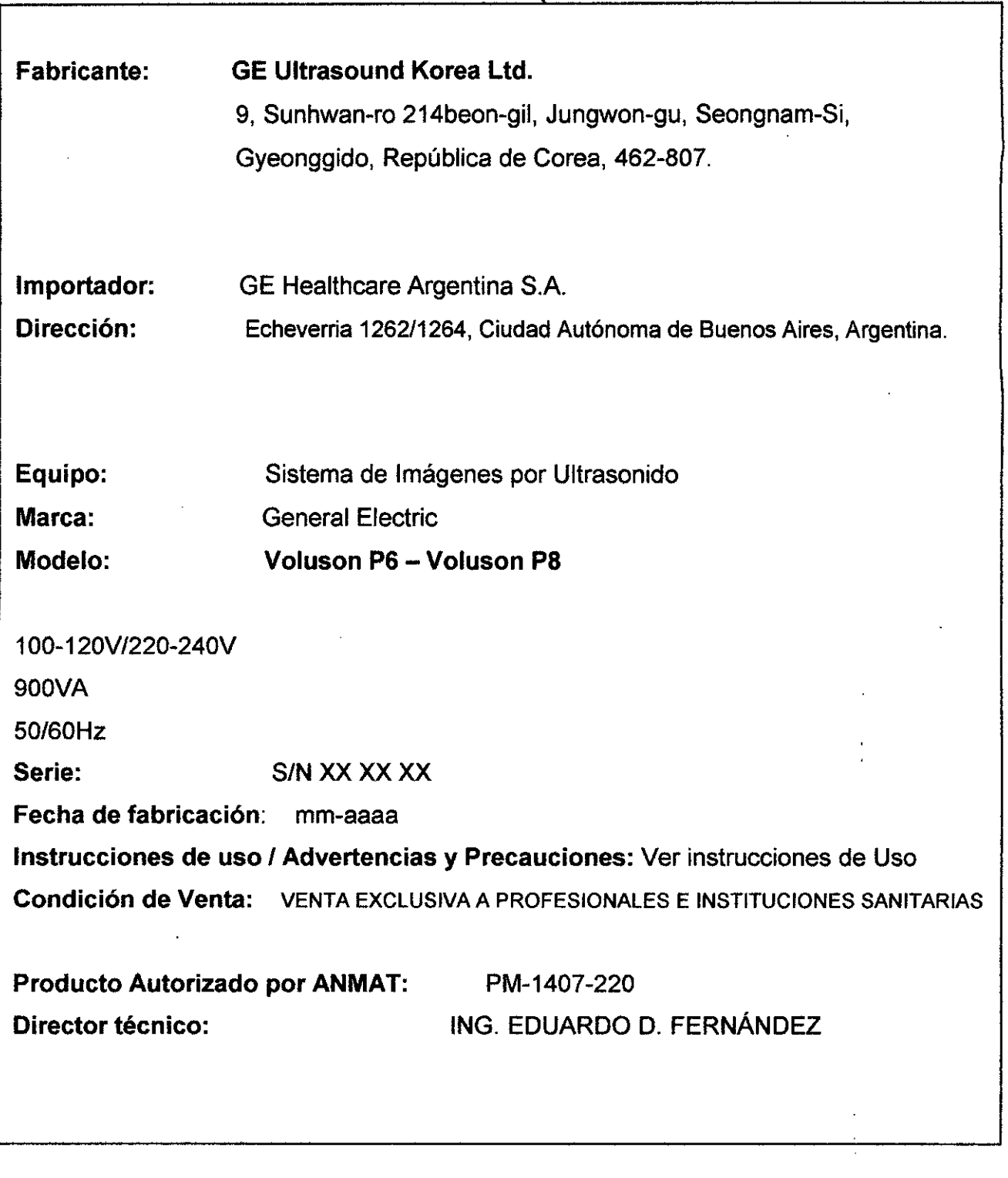

"-. Mic Apode/Arick MATIFIIA  $\hat{\mathbf{r}}$ Australia<br>Australia  $\epsilon$ 

 $\overline{a}$ 

Ing. Eduardo Bomingo Fernández

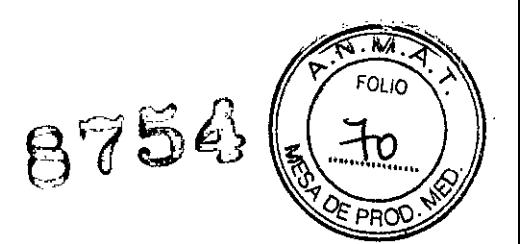

1

# **ANEXO III B** INSTRUCCIONES DE USO SISTEMAS DE ULTRASONIDO DIGITAL

El modelo de las instrucciones de uso debe contener las siguientes informaciones cuando corresponda:

3.1. Las indicaciones contempladas en el ítem 2 de éste reglamento (Rótulo), salvo las que figuran en los ítem 2.4 y 2.5;

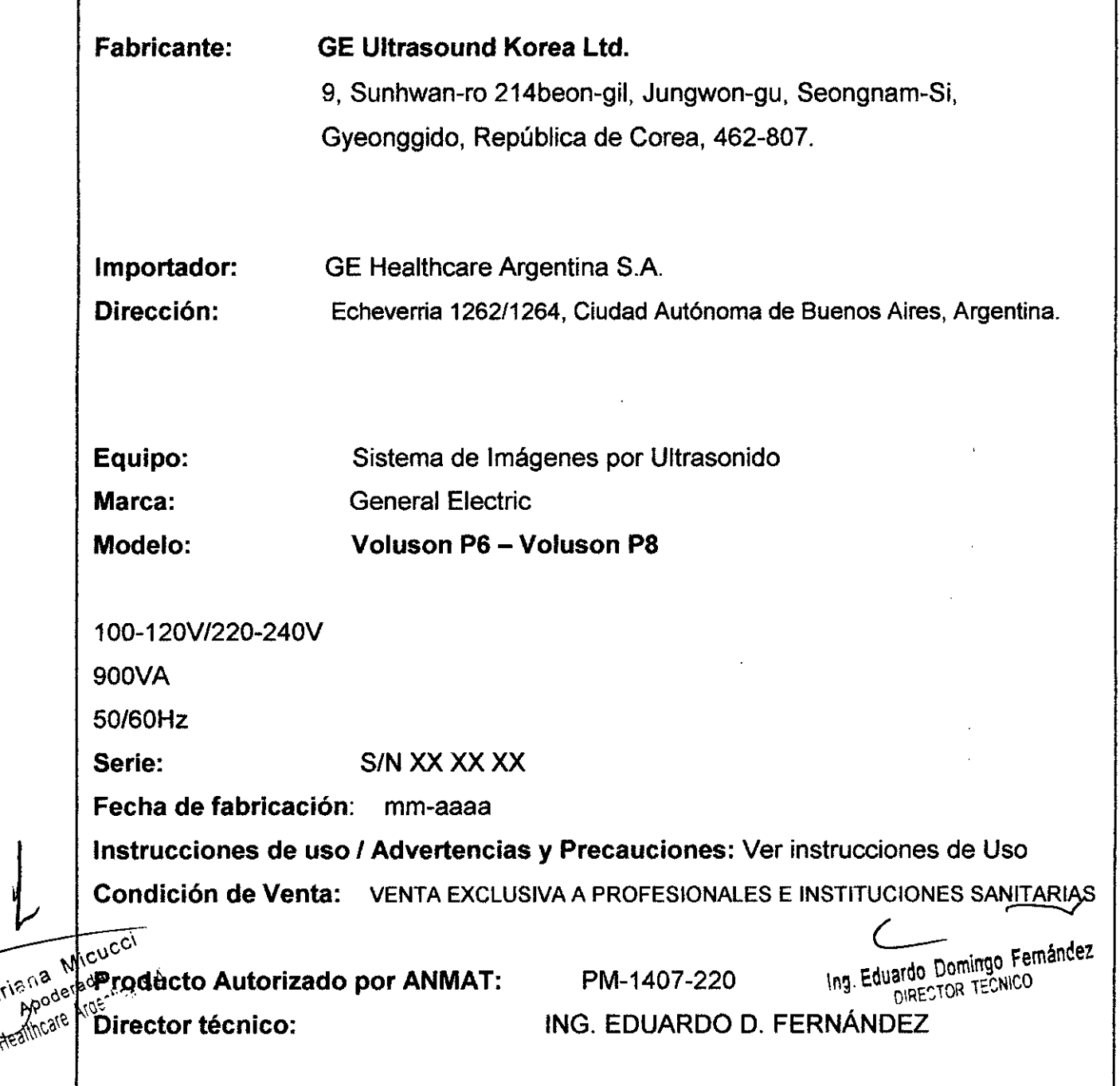

Mariana

Г

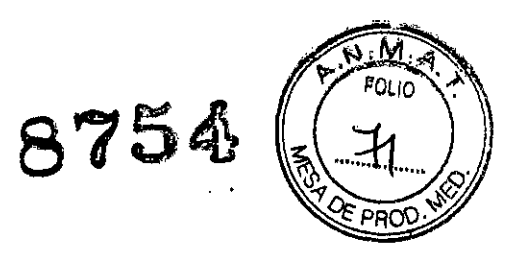

#### 3- Descripción del producto

El Voluson@P6/P8es un sistema de escaneado en tiempo real, profesional e innovador, además de ser el más versátil de los existentes.

Abre nuevas posibilidades a la sonografía con técnicas de escaneado en volumen 30/40. Su amplia selección de sondas la hace apropiada para diversas aplicaciones.

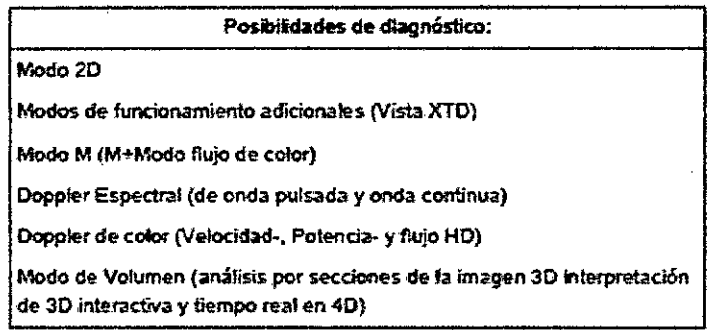

Nota: Las áreas de aplicación dependen de la sonda seleccionada.

El sistema ha sido diseñado para poder realizar actualizaciones complementarias Sondas flexibles:

• Sondas multielemento (matriz lineal, matriz convexa y matriz en fase)

• Sondas para tiempo real en 40

Su funcionamiento está diseñado para necesidades clínicas específicas y garantiza un manejo simple y eficaz. Una amplia gama de programas de medición y evaluación además de una gran variedad de funciones especiales permiten trabajar cómodamente. El software interfaz con interfaz proporciona el archivado rápido de imágenes y/o conjuntos de datos de gran capacidad en un medio de almacenamiento masivo. Una interfaz (Ethernet) proporciona documentación en DICOM estándar.(DICOM: siglas inglesas para Imagen y comunicación digital en medicina)

Initia Micucci

Ing. Eduardo Domingo Fernández DIRECTOR TECNICO

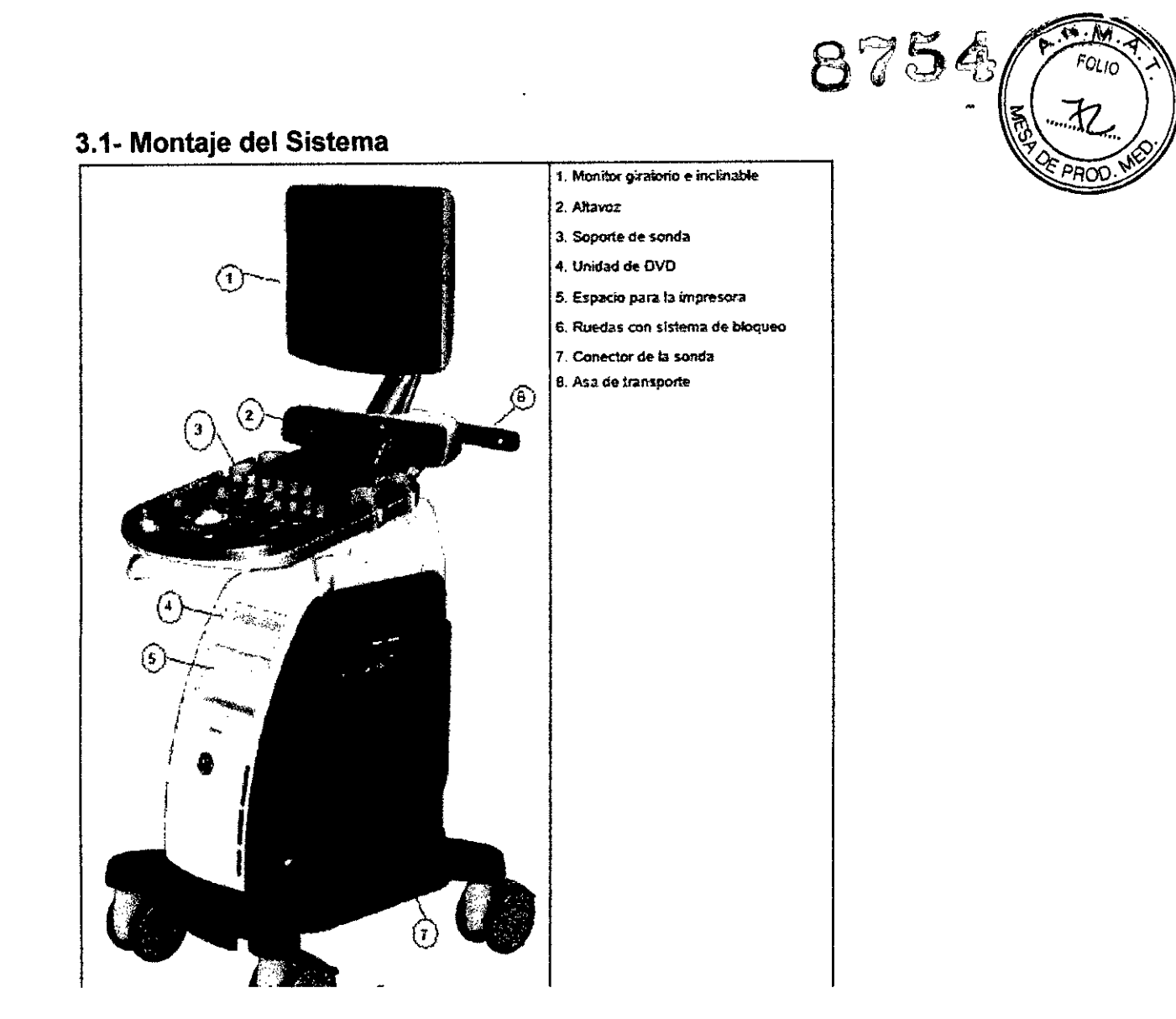

# 3.2 Concepto general sobre el funcionamiento

El centro de control del Voluson® P6/P8 es la consola con los controles de los potenciómetros digitales, las teclas de función y la bola de control del cursor. La consola controla las funciones que se usan con más frecuencia, p.ej. congelar (freeze)/activar, cambio de modos, etc. Las funciones adicionales se controlan a través de la bola de control del cursor.

# 3.2.1 Controles de los potenciómetros digitales, bola de control del cursor

Las funciones activadas son más fáciles de manejar con estos controles. Al girarlos se emiten pulsos digitales y las funciones pueden ser seleccionadas por medio de llamada (call-up) al programa. Ambos controles se muestran en el área de estado al lado de su ubicación, su función y el valor seleccionado en ese momento.

Micucci Poderada

Ing. Eduardo Domingo Fernández DIRECTOR TECNICO

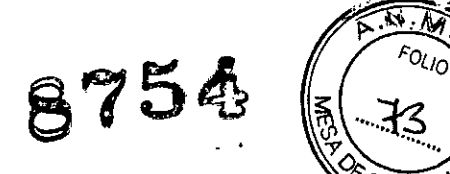

# 3.3 Distribución de los menús

*'"'PRoo.~'''''* Son principalmente dos los niveles de menú utilizados para el funcionamiento ਹੋਂਵੀ sistema, el nivel del menú principal y el nivel del menú secundario. Desde el menú principal se puede acceder directamente a los menús secundarios más importantes, p. ej. ajuste de la imagen 20. Algunas de las teclas de función activan submenús específicos en el área de menús, p. ej. la tecla de Archivo. Normalmente para cambiár de un menú secundario a otro, se hace a través del menú principal ya que la llamada directa de un menú secundario a otro es posible en muy pocos casos.

# 3.3.1 Distribución del modo 20 del menú principal

Todos los Modos-B se ponen en marcha desde este menú. Contiene 4 grupos principales de funciones de operación:

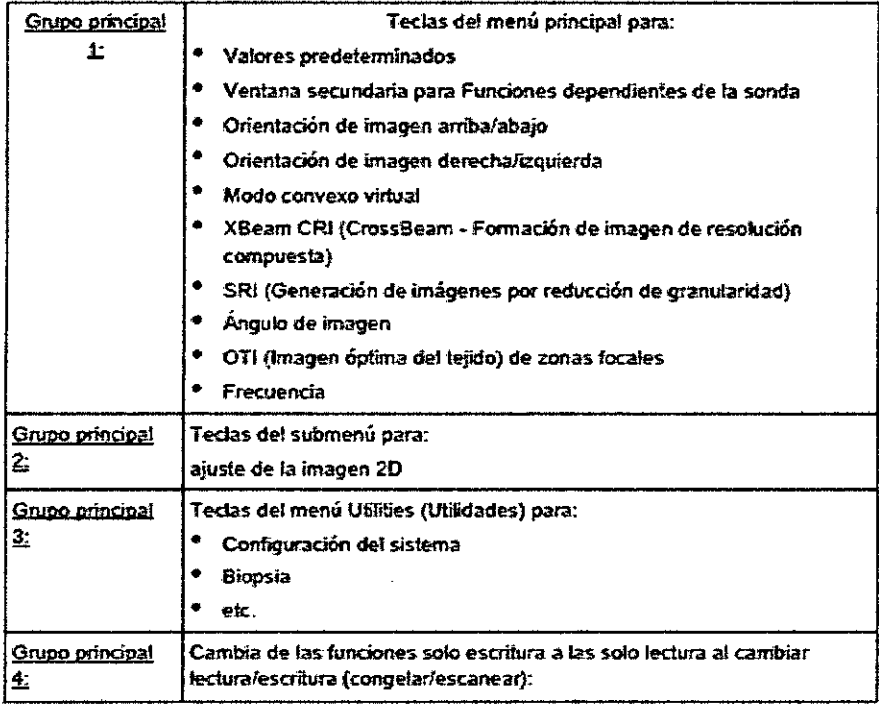

Mariana Micucci Appderada<br>Appderada pderada<br>bre Aigentina S.A

Ing. Eduardo Domingo Fernández

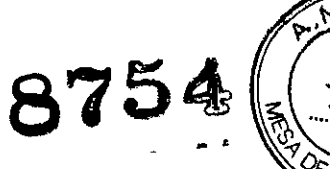

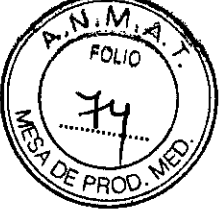

# 3.3.2 Panel de Control

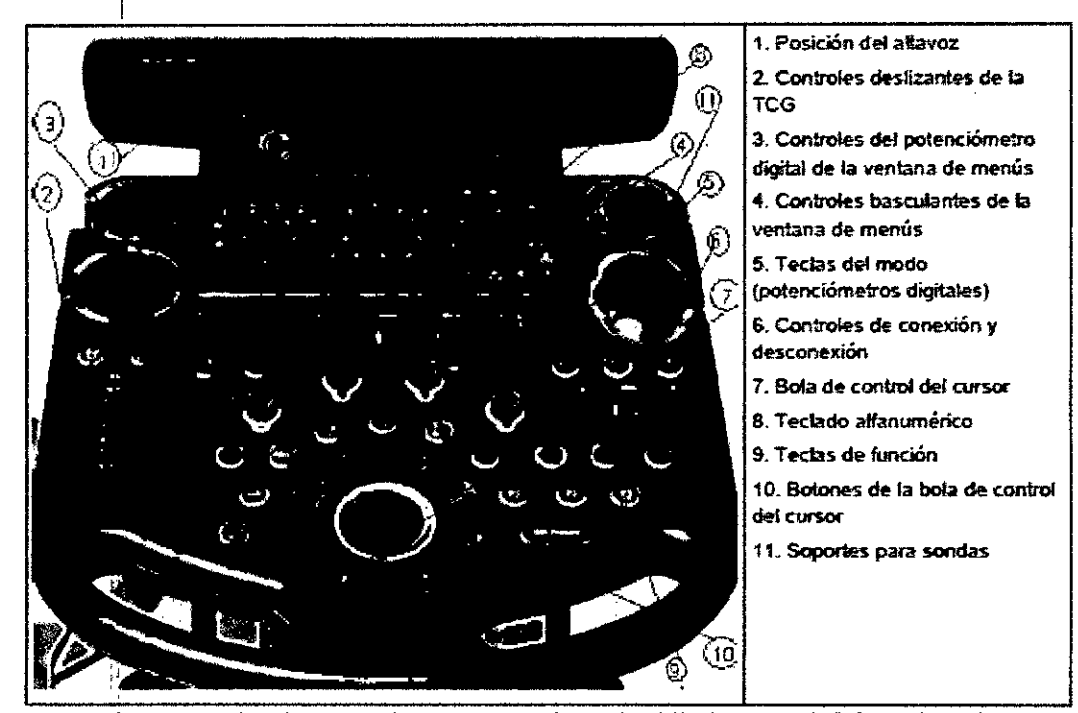

# 3.4 Descripción de los botones

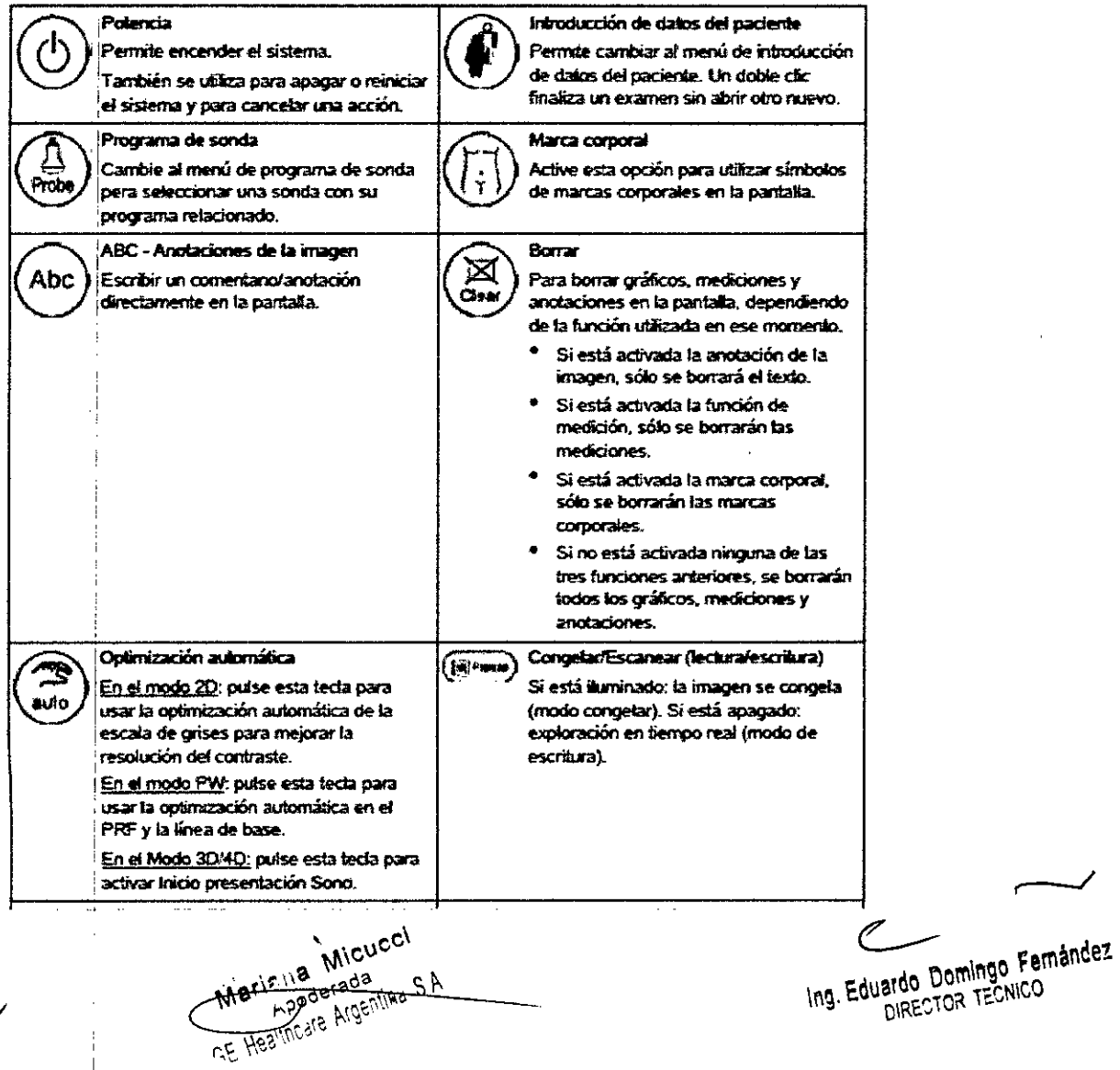

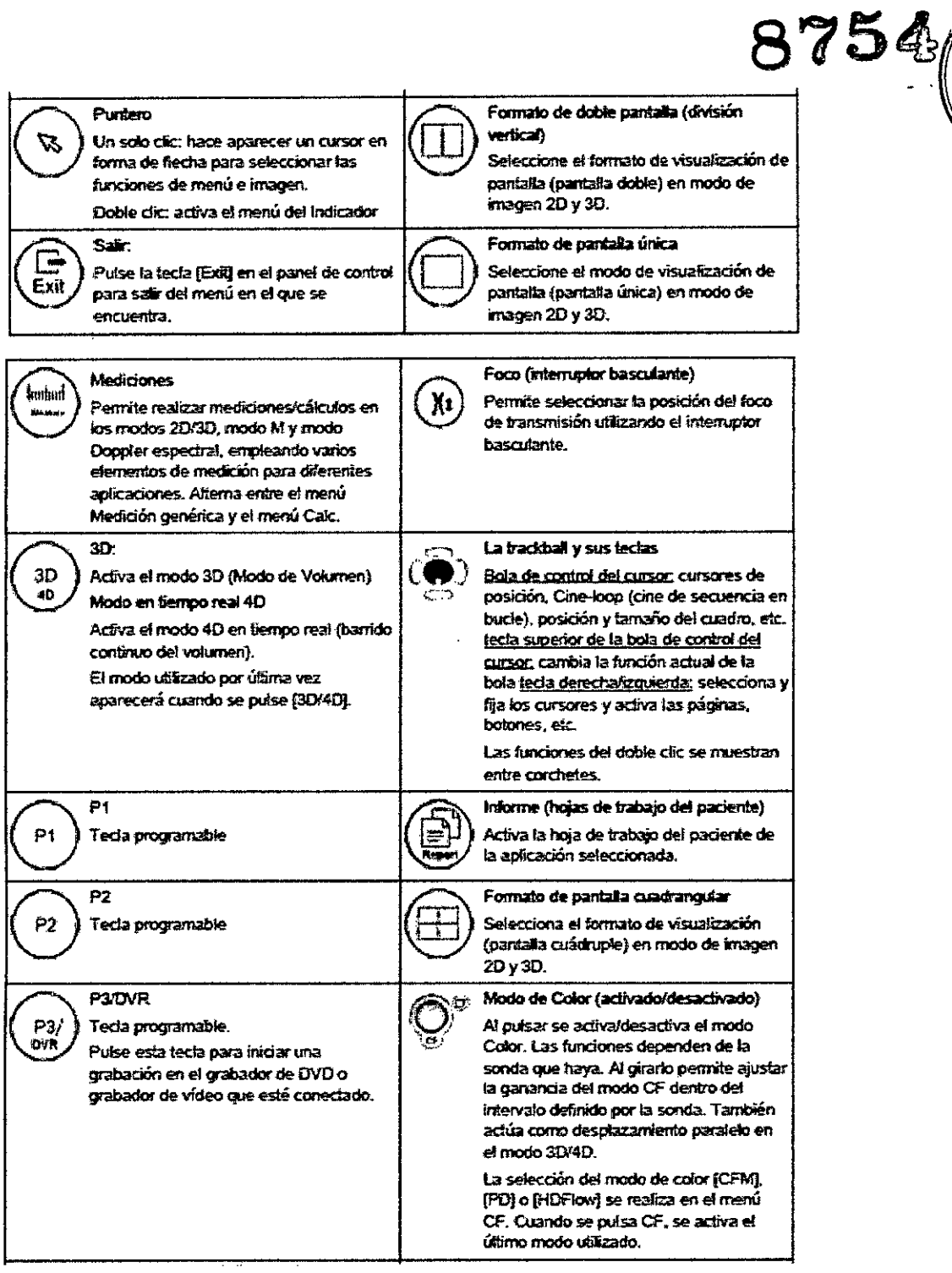

 $\hat{\mathcal{A}}$ 

Ing. Eduardo Domingo Fernández

 $\widehat{\mathbb{M}_i}$ 

**FOLIO** 

 $rac{1}{2}$ 

OF PROG

 $\check{\mathcal{L}}$ 

Marina Micucci

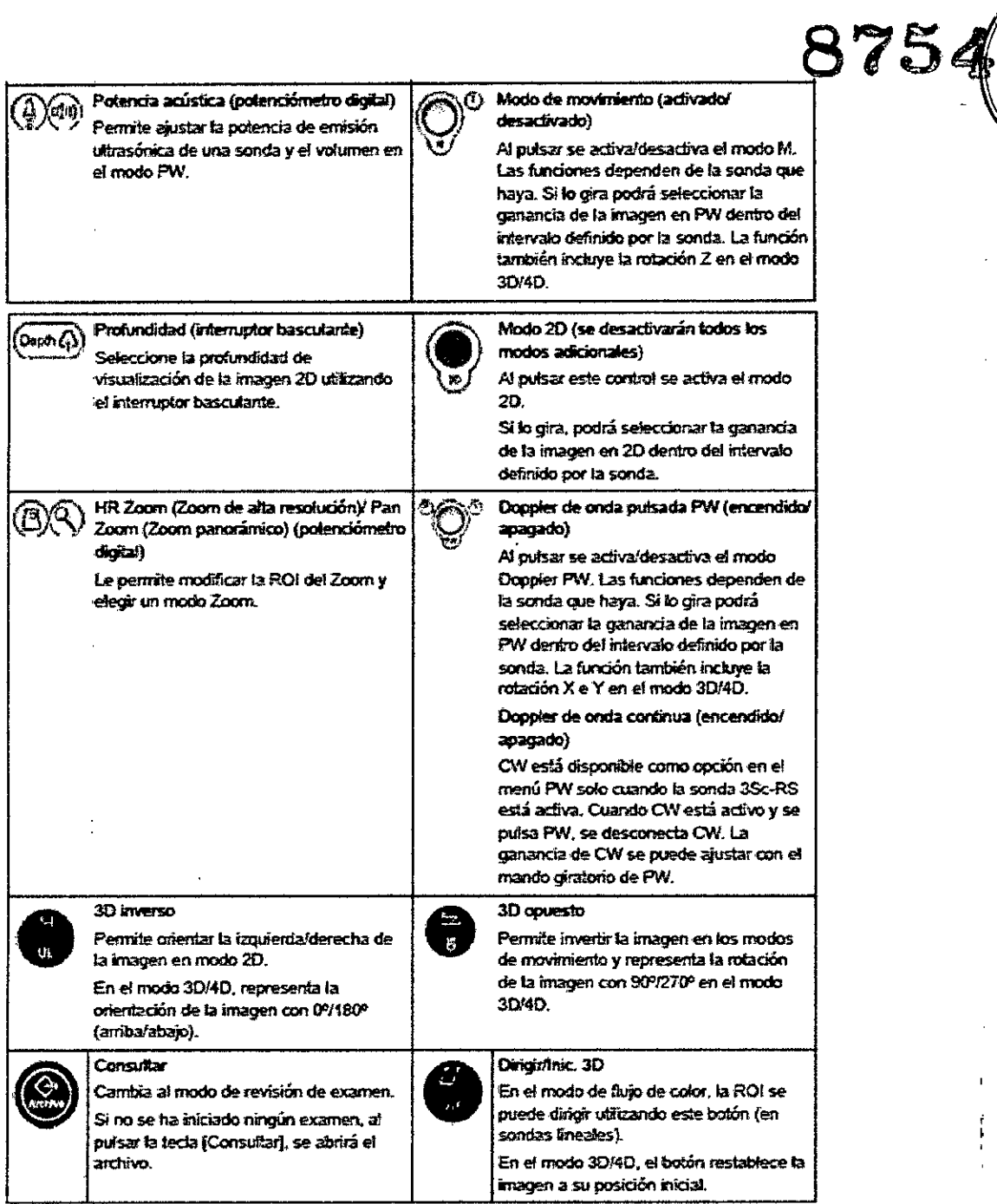

 $\sim$   $\sim$ 

Meticula Micucci ςĄ  $\hat{f}$  ).

 $\hat{\mathcal{A}}$ 

Ing. Eduardo Domingo Fernández

 $\overline{\mathbf{M}}$   $\overline{\mathbf{A}}$ 

76

DE PRO

 $\bar{z}$ 

 $\ddot{\phantom{a}}$ 

 $\mathbf{I}$ 

 $\frac{1}{2}$ 

 $\ddot{\phantom{0}}$ 

FOLIO

4.- Condiciones específicas de almacenamiento, conservación *ylo* m del equipo

8754

Temperatura 18<sup>'</sup>C a 30<sup>'</sup>C resp., 64'F a, 86'F Hume<lad: 30% .al80% RH. no condensación Presión banxmétrica:  $|700 \text{ a } 1060 \text{ hPa}$ Condiciones de iluminación: fuente de luz natural y artificial" Altitud máxima de funcionamiento:  $\,$   $|$  3.000 m $\,$ Grado de contaminación: 2 categoría do soI>rewIl2je: <sup>11</sup> Grupo de material: Illib Errisión de ruido audible total (<55 dB

Condiciones medioambientales para el manejo

Los sistemas de ultrasonidos son instrumentos médicos muy sensibles y se pueden dañar con facilidad si se manipulan de forma inadecuada. Tenga precaución cuando lo manipule y protéjalo también para que no se produzcan desperfectos cuando no lo esté utilizando. NO use sistemas de ultrasonidos dañados ni defectuosos. NO utilice el sistema si falta alguna de las cubiertas o no está instalada, o en caso de que haya piezas con corriente expuestas. El hecho de no tomar estas precauciones puede llevar a producir un daño grave y desperfectos en el equipo.

Este equipo no debe utilizarse durante el transporte (por ejemplo, ambulancias, aeronaves).

#### Utilización del sistema en un entorno estéril:

- La consola de ultrasonido no puede esterilizarse. El fabricante GE Healthcare, Korea no ha validado la utilización de cubiertas protectoras para la consola.

- Por tanto, es responsabilidad del usuario emplear cubiertas protectoras de otros fabricantes adecuadas para la consola o dejar que una persona no estéril maneje el sistema.

- Siga siempre las pautas higiénicas establecidas por la institución en la que se vaya a utilizar el sistema de ultrasonidos.

Este equipo no debe utilizarse en una atmósfera rica en oxígeno o en presencia de gases inflamables (como los gases anestésicos).

El uso del sistema fuera de las condiciones descritas o del uso previsto, y hacer caso omiso a la información relativa a la seguridad se considerará utilización irregular. El

*A*  $M_1$  **...**  $M_2$  **...**  $M_1$  **...**  $M_2$  **...**  $M_1$ -:,~\':~\\.//' "

 $\sim$  covered  $\sim$ ric. 18 recade with SIA and Comingo Femandez<br>A RPOGE NGE MGE TO 2 TECNICO

fabricante no se responsabiliza de ningún daño ocasionado $\overleftrightarrow{\text{pol}}$  el uso aparato.

Uso exclusivo para diagnóstico.

No ponga en funcionamiento el aparato en un lugar cercano a una fuente de calor, a campos magnéticos o eléctricos potentes (próxima a un transformador), o cerca de instrumentos que generen señales de alta frecuencia, como los de cirugía HF. Estas circunstancias pueden afectar negativamente a las imágenes de ultrasonidos (ecografías).

Si se traslada el equipo de una zona fría (almacén, transporte aéreo) a una sala caliente, espere unas horas antes de encender el aparato por primera vez para permitir que la temperatura se equilibre y evitar que se condense la humedad.

iNOtape los orificios de ventilación del Voluson@P6/P8!

El usuario es responsable de la seguridad de todas las personas en las cercanías del sistema de ultrasonidos, incluidos los pacientes.

Seguridad térmica: mantener un entorno térmico seguro para el paciente es una de las prioridades del diseño de GE Healthcare. Los ajustes del software limitan la energía disipada del transductor de ultrasonidos y de la unidad motor a unos valores lo suficientemente bajos para garantizar el mantenimiento de la temperatura de funcionamiento por debajo de 43 °C.

#### **Instalación eléctrica**

El sistema debe instalarse exclusivamente en salas de uso médico. El equipo cumple los requisitos del reglamento para la seguridad eléctrica (lEC 60601) Y de la clase lIa de seguridad, de acuerdo con lo regulado en la normativa MDD 93/42/CEE para el uso en humanos. Las sondas de ultrasonido se consideran del tipo BF. Las normas de seguridad locales pueden requerir una conexión adicional entre el perno de equilibrio de potencia y el sistema de potencia en tierra del edificio.

Antes de encender el aparato por primera vez, compruebe que el voltaje y las frecuencias se corresponden con lo indicado en la placa de clasificación del Voluson@ P6/P8 situada en el panel trasero. Cualquier cambio en el sistema debe ser realizado únicamente por personal autorizado. Las modificaciones no autorizadas pueden tener como resultado situaciones peligrosas. Para realizar la instalación en el local, se requiere un mínimo de 16A.

Mariana Micucci laris na Miles<br>Apoderada laris na Mindia<br>Realthcate Argentine

 $\overline{\phantom{a}}$ 

.... -.~.

 $ing.$ Eduardo Unimila $\sim$ 

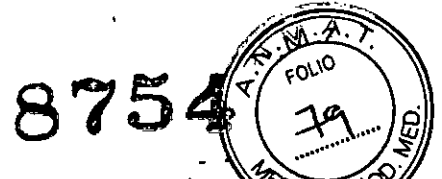

El sistema está equipado con tomas de red que se pueden conectar a la e transformador de aislamiento específico del país. La salida de red del transformador de aislamiento se utiliza para equipo periférico (impresora, DVR). Para garantizar la seguridad eléctrica, estos instrumentos no se deben conectar nunca a un enchufe de pared.

#### **Mover o elevar el sistema**

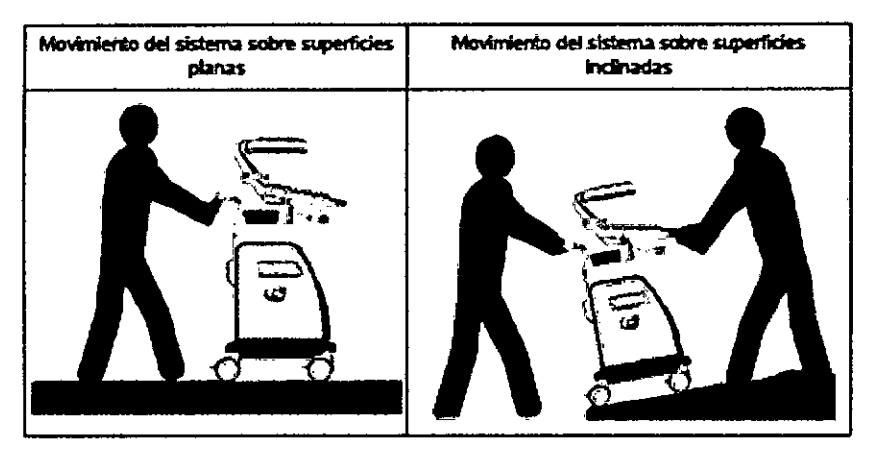

El Voluson@ P6/P8 pesa aproximadamente 70 kg, dependiendo de los periféricos instalados, (aprox. 154 lbs. o menos) cuando se encuentra preparado para el uso. Debe tenerse cuidado al mover o sustituir sus elementos. De no seguir las precauciones enumeradas podrían producirse lesiones, movimientos incontrolados y daños costosos.

# SIEMPRE:

Para mover o levantar más de 16 kg (35 lbs) sobre una superficie inclinada se necesitan dos personas.

- Utilice el mango para mover el sistema .
- Asegúrese de que el camino esté despejado .
- Realice movimientos lentos y cuidadosos .
- No deje que el sistema golpee las paredes o los marcos de las puertas .
- Evite rampas con una inclinación superior a diez grados para evitar que el sistema se vuelque.

• Busque ayuda de otras personas y preste especial atención a la hora de trasladar el equipo por superficies con una inclinación pronunciada (>5 grados) o para cargarlo en un vehículo para su transporte.

• Mueva el sistema hacia delante o hacia atrás cuando tenga que subir o bajar cuestas. No mueva el sistema hacia los lados ni diagonalmente.

Micucci **TETTS MICULUS**<br>Applerada<br>EPPLer Argentina

Eduardo Domingo Fernández<br>Eduardo Domingo Fernández

• NO intente mover la consola utilizando sus cables o accesorios, como los conectores de sonda.

<u> سيس</u>  $\sqrt{10}$ 

8754

• Extreme las precauciones cuando atraviese una puerta o entre y salga de un ascensor.

• Cuando haya llegado a su destino, bloquee las ruedas.

Sitúe la unidad siempre sobre una superficie horizontal y aplique los frenos de las ruedas.

Manipular con cuidado. Una caída de más de 5 cm puede causar daños mecánicos.

Cuando vaya a mover o transportar el sistema, incline el monitor hacia la interfaz del usuario hasta su altura mínima.

El monitor LCO tiene un punto de pinzamiento. Tenga cuidado para no pillarse las manos o los dedos al plegar el monitor LCO.

#### **Requisitos ambientales de las sondas**

Las sondas se deberían utilizar, almacenar y transportar de acuerdo con los parámetros descritos más abajo.

Evite temperaturas superiores a 50 °C.

Requisitos ambientales de la sonda

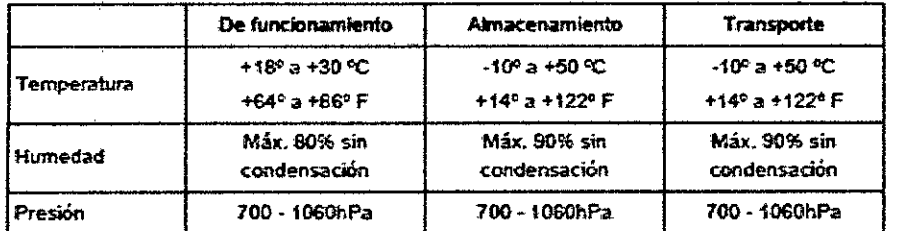

#### 5. **Instrucciones de uso**

~

#### **Observaciones generales**

La instalación, el primer encendido y la revisión del sistema sólo debe realizarlos personal autorizado.

El Voluson® P6/P8se entrega con la configuración básica recomendada. Esta ofrece unas condiciones adecuadas para gran número de aplicaciones. En función de la experiencia del usuario, esta configuración predeterminada se puede guardar y usar en forma de Programa de usuario nuevo. El almacenamiento de estos programas o la carga<br>, rápida de programas nuevos de un segundo usuario se realiza mediante copias de seguridad.

Asegúrese de haber leído toda la información acerca de la seguridad del sistema y las sondas antes de continuar;<sub>.cc</sub>i

 $\sim$  . Micucum  $\sim$  . The same  $\sim$  . The same  $\sim$  . The same  $\sim$ de continuar:<br>Mariana Micucoi<br>Mariana desa Santia S. A IVIOL Apoderada<br>JE Healthcare Aygentina S A  $\epsilon$  Healthcate  $\gamma$ <sup>5</sup>  $\mathbf{m}$  Independent  $\mathbf{m}$  is  $\mathbf{m}$  . Equation  $\mathbf{m}$  is  $\mathbf{m}$  . Exhibit  $\mathbf{m}$ 

 $\text{eff}(\mathbb{R})$  is defined by  $\text{Hence}$ 

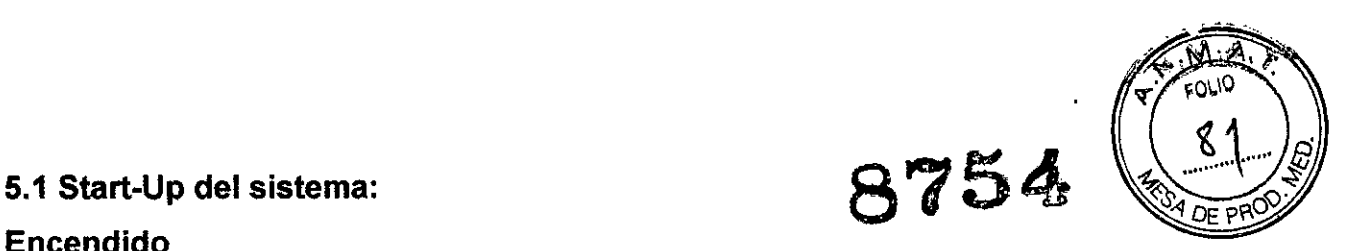

# Encendido

No utilice nunca un adaptador que suprima la toma de tierra.

El sistema debe conectarse únicamente a una toma de corriente en perfecto estado dotada de un cable de corriente con toma de tierra debidamente aislado. El cable de toma de tierra no se retirará ni desconectará en ningún caso.

1. Conecte el cable de alimentación a la parte trasera del sistema.

2. Conecte el cable de alimentación a una base de tipo hospitalario con el voltaje nominal correcto.

3. Encienda el interruptor principal situado en la parte trasera del sistema.

4. Para encender el sistema, pulse el botón de modo de espera que se encuentra en la parte izquierda del panel de control.

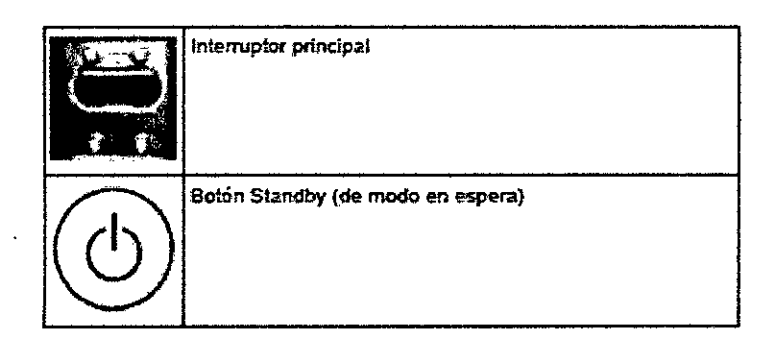

# Apagado

Para evitar pérdidas de datos del paciente, así como todas las mediciones de la Hoja de trabajo del paciente, es imprescindible pulsar la tecla Paciente del panel control (para finalizar el examen actual) antes de apagar el sistema. Para más información, consulte 'Finalizar un examen' en la página 4-10.

1. Para apagar el sistema, pulse una vez el botón de modo de espera que se encuentra en la parte izquierda del panel de control. Aparece el cuadro de diálogo de finalización. La información del cuadro de diálogo varía en función de los procesos que se encuentren activos durante la finalización .

• Finalización normal

Pulse la tecla programada [Finalización] o pulse el botón Standby (del modo de espera) para desactivar el sistema.

Pulse la tecla programada [Restart] para reiniciar el sistema.

Pulse la tecla programada [Cancel] (Cancelar), el botón [Exit] (Salir) en el panel de control o la tecla,de función [Exit] (Salir) para volver al estado operativo anterior.<br>
M<sup>icuci</sup>

 $\frac{M_1}{2}$  and  $\frac{GM_2}{2}$  and  $\frac{GM_1}{2}$  and  $\frac{GM_2}{2}$  and  $\frac{GM_1}{2}$  and  $\frac{GM_2}{2}$  and  $\frac{GM_1}{2}$  and  $\frac{GM_1}{2}$  and  $\frac{GM_1}{2}$  and  $\frac{GM_1}{2}$  and  $\frac{GM_1}{2}$  and  $\frac{GM_1}{2}$  and  $\frac{GM_1}{2}$  and  $\frac{GM_1}{2}$  a r.  $\frac{108.7}{100}$  . The function of  $\frac{1}{100}$  is  $\frac{1}{100}$  . The function of  $\frac{1}{100}$  is  $\frac{1}{100}$  . The function of  $\frac{1}{100}$  is  $\frac{1}{100}$  in  $\frac{1}{100}$  in  $\frac{1}{100}$  in  $\frac{1}{100}$  in  $\frac{1}{100}$  in  $\frac{$ 

 $\sim$ arichoodera Centraldez<br>Anno 1990 - Capital Comingo Femández<br>Ming Eduardo Domingo Femández

*8754 '~J* • Si está guardando imágenes aparecerá el siguiente diálogo. \_' *~<'S-1*DE 1'1'1&

• Si un técnico del servicio está actuando en el sistema de forma remota aparecerá el siguiente diálogo.

• Si no ha terminado el examen actual, aparecerá el siguiente mensaje de advertencia .

• No es posible la finalización mientras se realiza una copia de seguridad completa o de imágenes. Si pulsa el botón del modo de espera (Standby), aparecerá el siguiente cuadro de diálogo:

1. Una vez que el sistema se encuentra completamente apagado, puede desactivar el interruptor principal situado en la parte trasera del sistema.

#### Observaciones:

• En general, las tomas de corriente de los equipos periféricos auxiliares conmutan con el interruptor de espera. Por tanto, el equipo auxiliar deberá encenderse/apagarse por separado.

• Después de apagar el sistema, espere diez segundos como mínimo antes del volver a encenderlo. Si se vuelve a encender la corriente demasiado rápido, es posible que el sistema no pueda iniciarse.

# 5.2-Selección y conexión de la sonda

# Conexión de la sonda

Antes de conectar o desconectar una sonda congele la imagen. No es necesario apagar el sistema. Si se desconecta una sonda mientras está funcionando (modo de escritura/ escaneado) puede provocarse un error de software. En este caso APAGUE el sistema y, tras un período de 10 segundos, ENCIÉNDALO de nuevo. (efectúe un reseteado). Si falta el canal para el cable de la puerta derecha, no empuje el cable de la sonda,

podría dañarlo. Inserte el canal en el lugar correspondiente o llame al Departamento de servicio.

# Conexión de una sonda:

1. Enchufe el conector de la sonda en una toma libre.

2. Gire la palanca de bloqueo de la sonda hacia la derecha. Asegúrese de que la sonda esté firmemente asentada.

3. Coloque el cable de sonda en el portacables.

#### Desconexión de una sonda:

 $\mathbf I$ 

1. Congele la imagen pulsando [Freeze] (congelar).

Mariana Micucc sederada  $\sim$ 

 $\mathbb{Z}^{\mathbb{Z}}$ 

Ing. Eduardo Domingo Fernández NIGU DOMMISTRICO

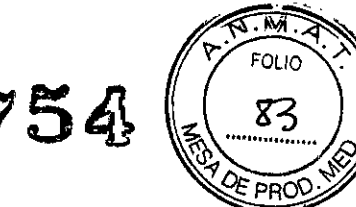

2. Gire la palanca de bloqueo de la sonda hacia la izquierda.

3. Quite la sonda.

La desconexión de una sonda activa es posible en modo de lectura (con la imagen congelada). Si se desconecta una sonda mientras está funcionando (modo de escritura) puede provocarse un error de software.

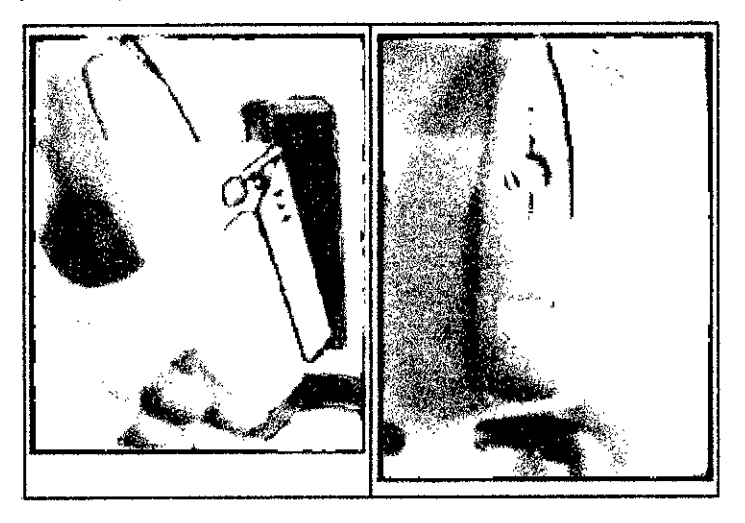

# **Selección de la sonda**

El menú de selección de sonda muestra las sondas que hay conectadas. Seleccione la sonda que desee en el menú. La sonda seleccionada se resaltará. Al mismo tiempo, en el campo de aplicaciones se visualizarán las aplicaciones disponibles para la sonda seleccionada. Al seleccionar una aplicación, en el campo [User Settings] (configuración del usuario) aparecerá un máximo de siete campos de Programa de usuario y una configuración predeterminada. La configuración predeterminada no puede ser definida por el usuario. La selección de programas se realiza pulsando las teclas correspondientes. Para cada sonda pueden guardarse hasta siete programas. El menú de selección de Sonda/Programa posibilita el ajuste rápido del sistema para diferentes campos de aplicación. Para guardar una configuración de usuario bajo una aplicación, consulte: 'General' en la página 13-10.

# **Introducción de datos del paciente**

Los datos del paciente se introducen mediante un formulario de datos del paciente. Esta información se usa para cálculos, hojas de trabajo del paciente y parámetros DICOM y se visualiza en la pantalla para identificar las imágenes. Todas las entradas en los campos de datos se guardan en la base de datos interna.

E.18 Micu na mada igo S.A

 $\lambda$ 

 $\subset$ 

Ing Eduardo Domingo Femández DIRECTOR TÉCNICO

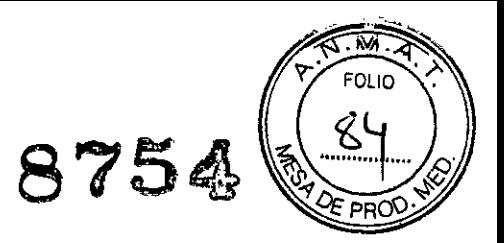

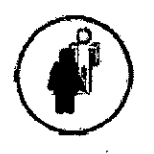

Pulse la tecla de función [Patient] del panel de control.

La pantalla cambia a:

# Menú "Patient" (Paciente)

Si se pone en marcha un examen; Para más información, consulte 'Menú del paciente actual' en la página 4-11.

# 5.4- Iniciar un examen

Para iniciar un examen, pulse [Iniciar examen] en el monitor, consulte 'Menú del paciente actual' en la página 4-11

También es posible acceder a la opción "Start Exam" (Iniciar examen) pulsando la tecla [Freeze] (Congelar) en el panel de control o la tecla superior de la bola de control del cursor.

# 5.5- Finalizar un examen

[Fin/Nuevo examen]: sale del procedimiento del paciente en curso e inicia un nuevo examen.

Nota Para finalizar un examen sin abrir la pantalla del paciente: haga doble clic en la tecla [Paciente].

Los datos del paciente y de la medición se guardan en el "Administrador de datos" y se borran todos los datos provisionales del paciente y de la medición.

Es absolutamente necesario pulsar la tecla [Finalizar examen] del menú de la pantalla , antes de APAGAR el sistema. En caso contrario se perderían tanto los datos actuales \ del paciente como todas las mediciones del informe del paciente.

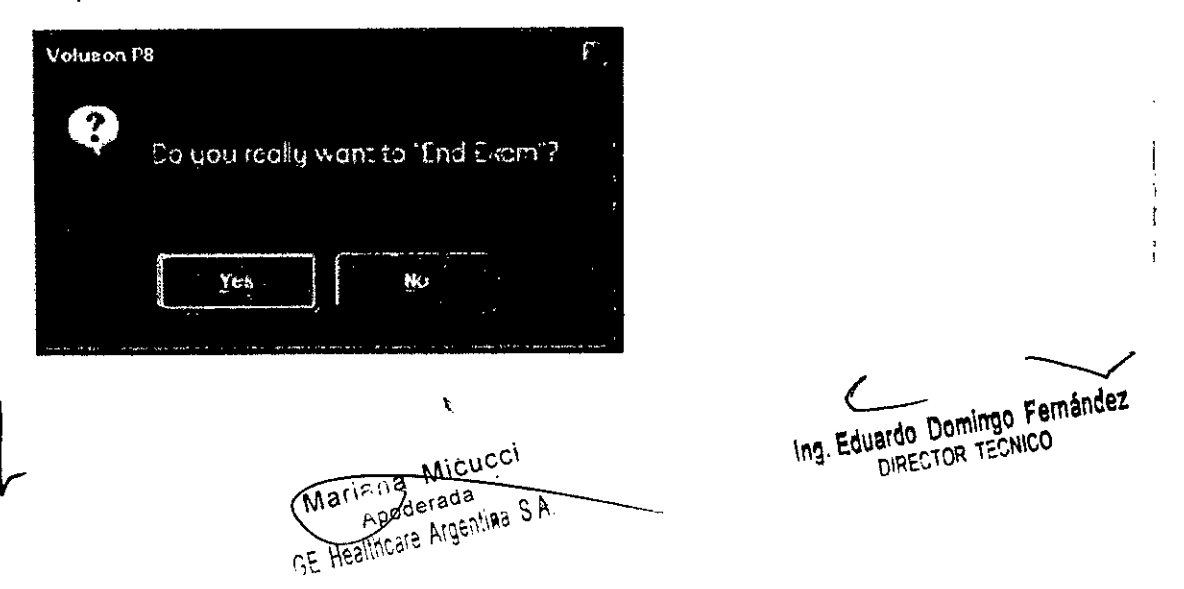

Si el campo "End Exam Dialog" (diálogo de finalización del examen) en el configuración del sistema aparece marcado, se mostrará diálogo "End (finalización del examen) en el monitor antes de finalizar el examen actual.

875

Para más información, consulte 'General' en la página 13-10.

# 1. Se han encontrado mediciones incompletas:

Si selecciona No: Desaparece la ventana del diálogo (se vuelve al estado de funcionamiento anterior)

Si selecciona Sí: Se ejecuta el comando "End Exam" (finalizar examen) y desaparece la ventana del diálogo.

# 2. No se han encontrado mediciones incompletas:

Si selecciona No: Desaparece la ventana del diálogo (se vuelve al estado de funcionamiento anterior)

Si selecciona Sí: Se ejecuta el comando "End Exam" (finalizar examen) y desaparece la ventana del diálogo.

• Existe una ID de paciente: Los datos del paciente y de la medición se guardan en "Data manager" (administrador de datos) (se borran todos los datos provisionales del paciente y de la medición).

• No existe una ID de paciente: se borran todos los datos provisionales de medición.

Nota Se comprimirán todos los archivos al finalizar un examen. El estado de la compresión aparece indicado en una barra de estado en la esquina inferior izquierda de la interfaz del usuario.

# 5.6. Archivo

~

El Voluson@ P6/pa proporciona un Sistema de Tratamiento de Imágenes que permite manejar y tratar imágenes de manera rápida y muy sencilla. Permite a los usuarios, ver, transferir e imprimir imágenes almacenadas en Voluson@P6/pa. Además, permite a los usuarios enviar y recibir imágenes DICOM mediante la red DICOM.

Hay disponibles las siguientes funciones:

1. Cuadro de diálogo del paciente actual: el cuadro de diálogo del paciente permite introducir datos de ese paciente, véase 'Cuadro de diálogo del paciente actual' en la página 12.3.

2. Archivo del paciente: se trata de una base de datos que permite buscar un examen de un paciente en particular, véase'Archivo de pacientes' en la página 12.6.

3. Revisión del examen: esta opción le permite ver un examen de un paciente en. particular en la pantalla.<br>
Maria ia Micucci Apoderada<br>
Apoderada ing. Eduardo Domingo Femândez<br>
Apoderada ing. Eduardo Domingo Femândez<br>
(Computed boningo Femândez<br>
(Computed boningo Femândez<br>
(Computed boningo Femândez<br>

Apoderada. '...'. C A ... San Tamingo Femández Funsion POR TECNICO

# 6.- Sondas y Biopsias

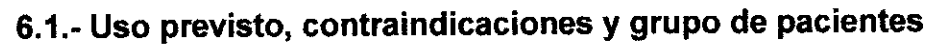

# Uso previsto

Adquisición de imágenes para fines diagnósticos incluyendo mediciones en la imagen adquirida. Extracción de muestras tisulares con biopsia guiada y a mano alzada.

# Contraindicaciones

Las sondas no están indicadas para:

- uso oftalmológico ni para otros usos en los que el haz acústico atraviese el ojo
- uso intraoperatorio

Las sondas abdominales y lineales no están indicadas para:

• uso endocavitario

# Grupo de pacientes

- Edad: todas las edades (incluidos embriones y fetos)
- Ubicación: en todo el mundo
- Sexo: hombre y mujer
- Peso: todas las categorías de peso
- Altura: no existe ninguna limitación para la altura

# 6.2 Etiquetado

Cada sonda se encuentra etiquetada con la siguiente información:

- Fabricante
- Número de la pieza de GE
- Número de serie de la sonda

• La designación de la sonda aparece en la parte superior de la cubierta del conector de forma que se puede leer fácilmente cuando se monta en el sistema y también se visualiza de forma automática en la pantalla cuando se selecciona la sonda.

Micueci na Nila<br>nadejada  $\mathcal{S}_{\ell_\nu}$ ada<br><sub>i</sub>genliad S.A

r

e

Le Eduardo Domingo Femén~e! DIRECTOR TECNICO

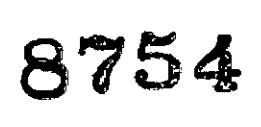

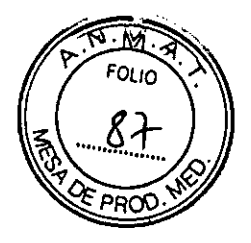

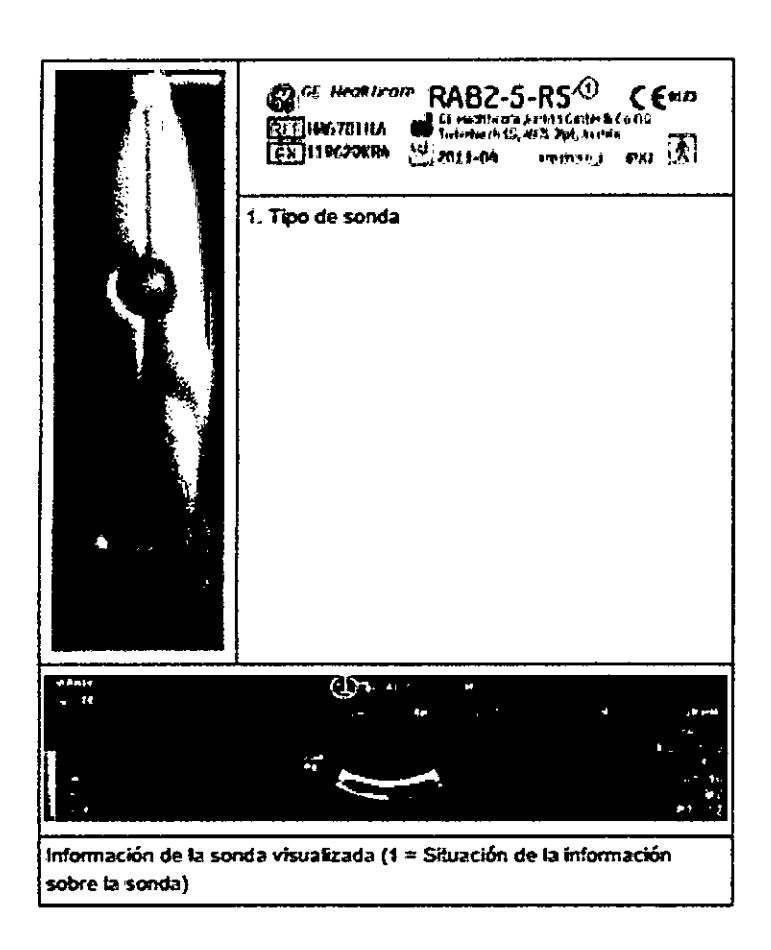

# 6.3.-Aplicaciones

El manual hace referencia a sondas que pueden estar conectadas con el dispositivo. Es posible que determinadas sondas, opciones o características NO estén disponibles en algún país.

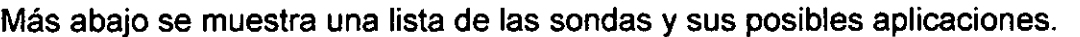

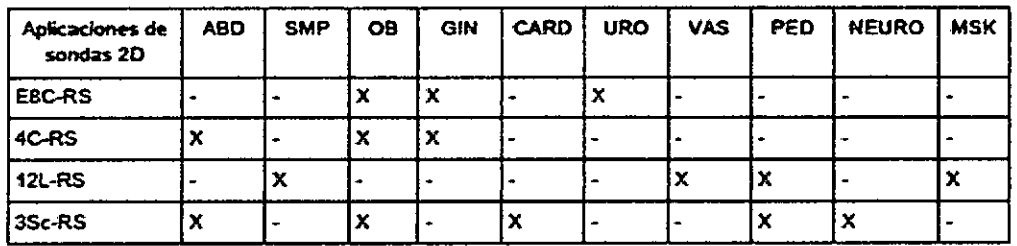

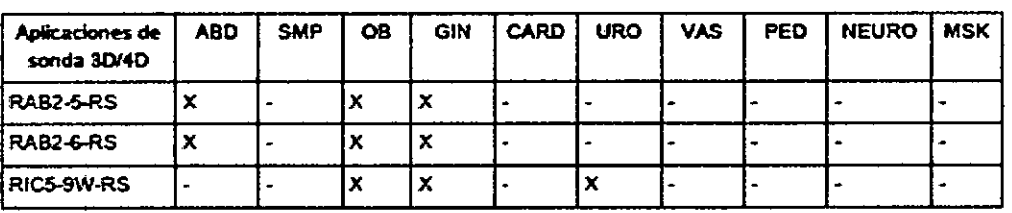

**Frida Micucci**<br>Apoderada<br>Micuclin S.A. **Mariana** ċ.

 $\mathbf{I}$  $\mathbf{L}$ ,

Ing. Eduardo Domingo Fernández<br>DIRECTOR TECNICO

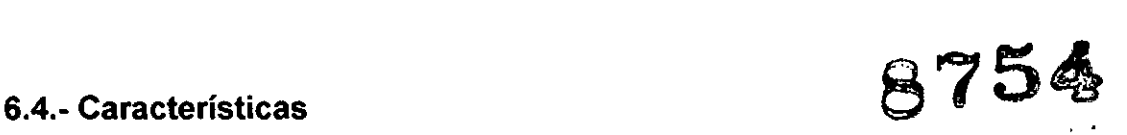

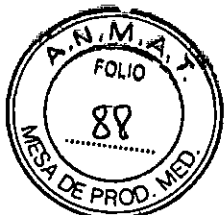

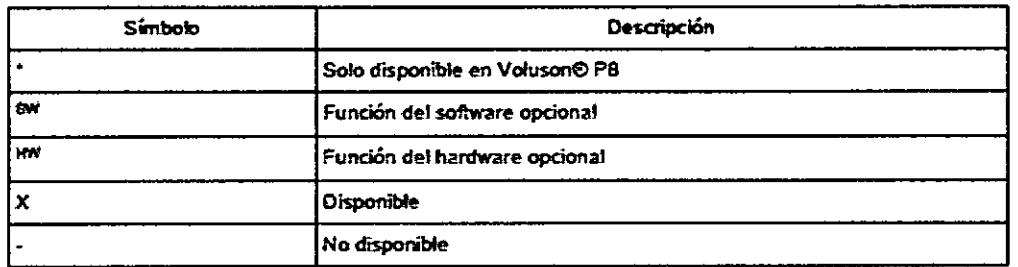

# 6.5.-Biopsias

# Montaje de guía de biopsia

Todas las guías de la aguja de biopsia se pueden montar fácilmente en el transductor. Las guías de biopsia tienen un cierre o un mango especial para asegurar una fijación adecuada en la muesca del transductor.

Para algunas sondas, se recomienda añadir gel acoplador a las ranuras de biopsia del eje de la sonda para facilitar la colocación de la guía de biopsia.

Para obtener información detallada sobre la guía de biopsia, póngase en contacto con el fabricante en cuestión.

Cada vez que use la guía de biopsia asegúrese de que la posición sea correcta y la fijación sea óptima antes de usarla. El tubo de acero inoxidable (y el orificio interior) de la guía de la aguja de biopsia debe estar esterilizado.

El transductor esterilizado en frío se puede conservar de esta forma colocando una funda estéril sobre el mango (gel de acoplamiento estéril entre el transductor y la funda). Datos técnicos:

, Las guías de aguja de biopsia reutilizables son de acero inoxidable tipo 301, 303 Y 304 (Núm. AISI).

Esterilización de guías de aguja de biopsia reutilizables:

Autoclave (calor húmedo) 121 °C durante 20 minutos (3 ciclos de vacío previo) o 134 °C durante 5 minutos. Nivel de esterilización mínimo recomendado SAL 10-6.

# Configuración de biopsia

La programación de las líneas de biopsia se realiza en la Biopsy Setup (configuración de biopsia)

Por lo general, las operaciones se realizan mediante la bola de control del cursor.

La bola de control del cursor sitúa la línea de biopsia.

La bola de control del cursor sitúa la línea de biopsia.

Botón de rotación de la línea de biopsia.

Para activar Biopsy Setup.<u>(confi</u>guración de biopsia)

 $\frac{1}{4}$  and  $\frac{1}{2}$  ... **APOGET AIRENTES**  $c\epsilon$   $_{He}$ 

 $\subset$   $\overline{\phantom{a}}$ Le Eduardo Domingo Femándes

DIRECTOR TECNICO

Situación: Para activar Cconfiguración de biopsia debe estar activo el modo 2D

1. Pulse el botón Utilities/F2 (Utilidades/F2) del teclado.

2. Haga clic en Configuración del sistema.

3. Haga clic en Configuración de la biopsia.

El nombre del equipo de biopsia y los botones de "Biopsy Line"(línea de biopsia) dependen de la sonda seleccionada.

Las "Biopsy Lines" (líneas de biopsia) aparecen si es posible realizar la biopsia de ángulo múltiple en el caso de la sonda activada.

Nota: Los botones de línea de biopsia aparecen coloreados en gris si no se calibró una vez la trayectoria de la aguja (Biopsy Setup) (configuración de biopsia).

# 6.6.- Descripción general de todas las sondas y biopsias

Pueden producirse ligeras emisiones de ruido en sondas 30/40 cuando funcionan en modo de volumen.

Si el material de la guía de la aguja de biopsia es plástico, sólo se puede usar una vez. El soporte de biopsia es reutilizable.

Para obtener más información detallada, póngase en contacto con el fabricante.

La gran elasticidad de la superficie de la sonda garantiza un acoplamiento óptimo de la misma. Esta elasticidad puede conllevar pequeñas deformaciones de la parte aplicada.

El uso deseado de la sonda no se verá afectado de ninguna manera por esta deformación y no deteriora la calidad de la ecografía.

Micucci Maricus Micucci

Ing. Eduardo Domingo Fernández

8754

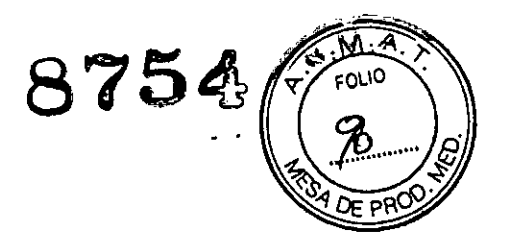

# Sondas 30/40: sondas de matriz curva (convexa)

# Transductor abdominal RAB2-6.RS

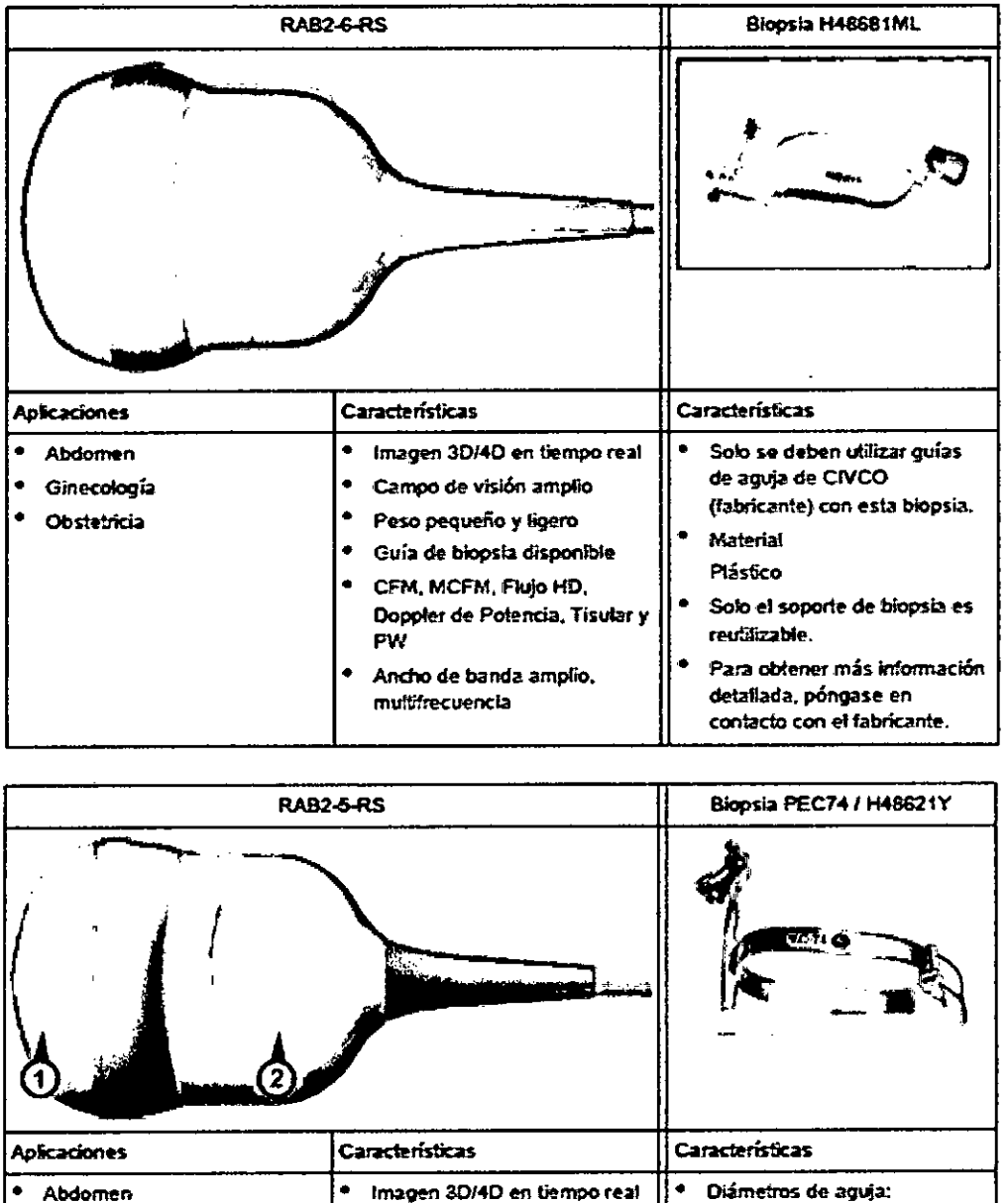

**• Ginecología • Obstetñda • Campo de visión ampljo • Peso pequeño** *'1* **ligero • Guía de biopsia órsponibte** • CFM. MCFM, Flujo HO. **Doppler** de Potencia. Tisular y PW • Ancho **efe banda ampfio.** multifrecuencia <'1 **mm <1.4mm** < 2.2 mm **• Material: Acero inoxidable • Postbflid2d de** -esteñiuci6n **con autodave**

Mariana Micucci

Ing. Eduardo Domingo Femândez

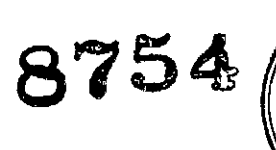

 $\overline{M_1A}$ FOLID  $Q$ 

OF PROO

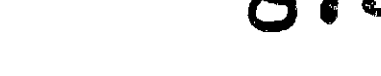

#### 5.3.1.2 Transductor endocavitario RIC5-9W-RS

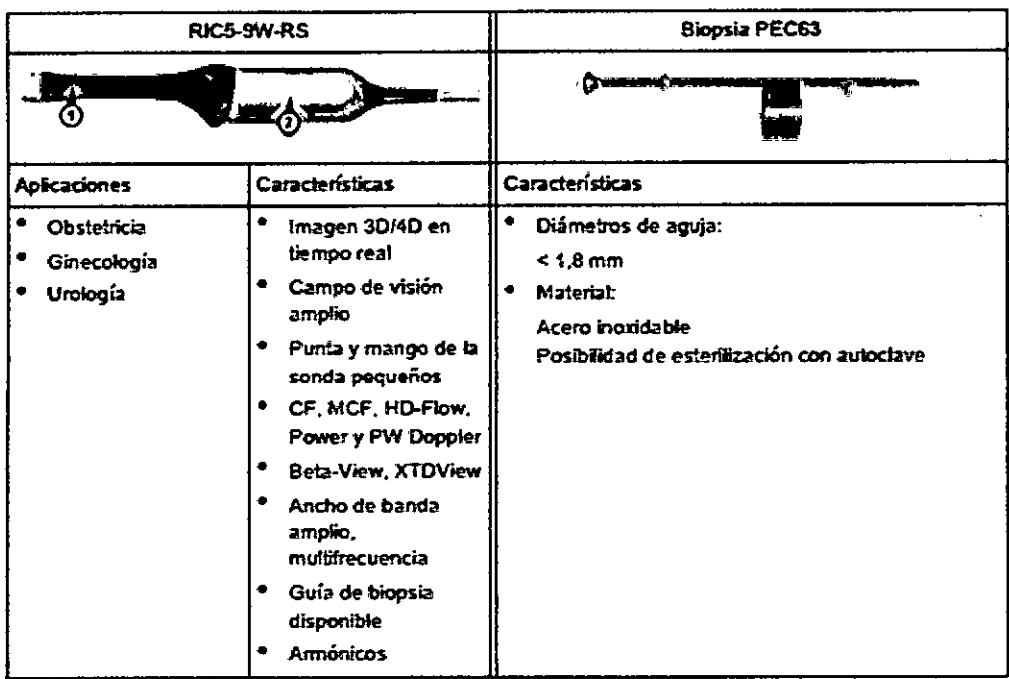

# 5.3.2 Sondas 2D: sondas de matriz curva (convexas)

#### 5.3.2.1 Transductor de matriz curva E8C-RS

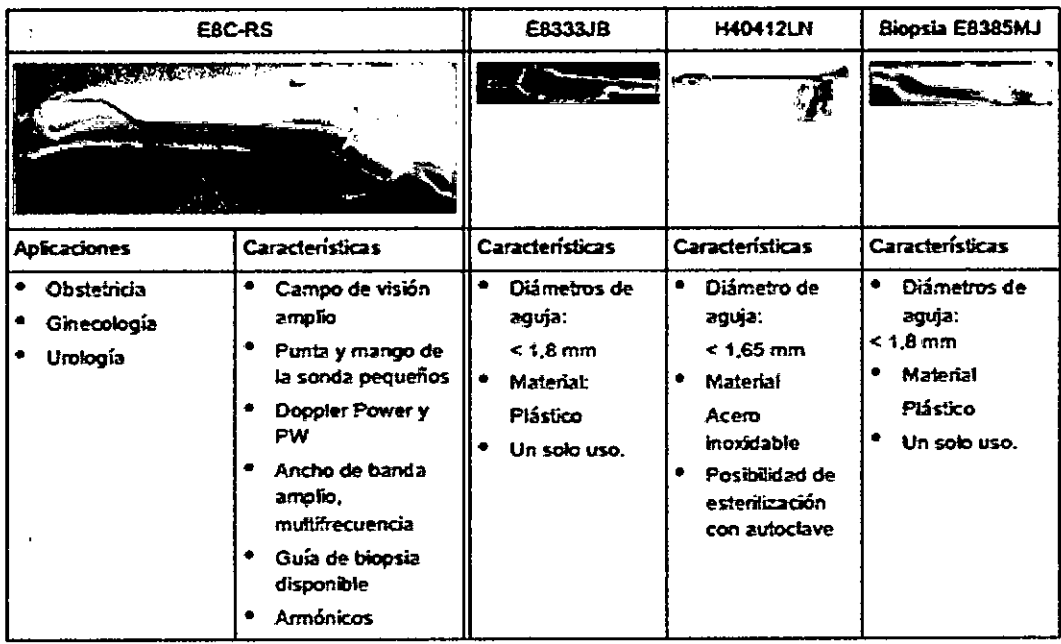

 $\mathbf{r}$ Wering Micucci

Ing. Eduardo Domingo Fernández

5.3.2.2 Transductor de matriz curva 4C-RS

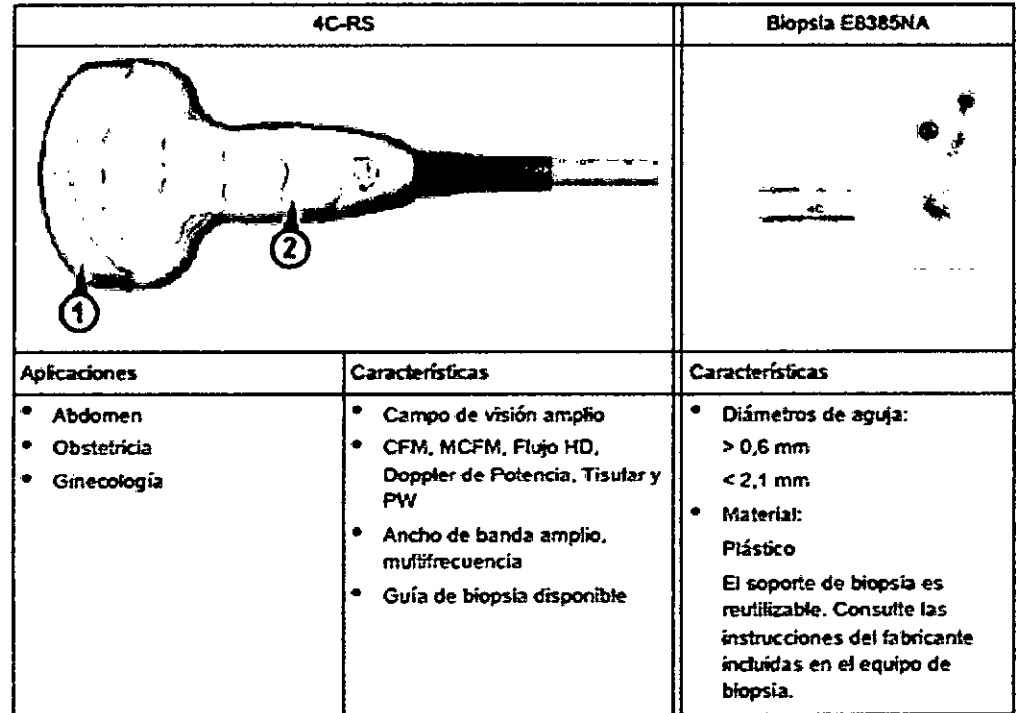

# Sondas 2D: sondas de matriz lineal

# **Transductor de matriz lineal 12L-RS**

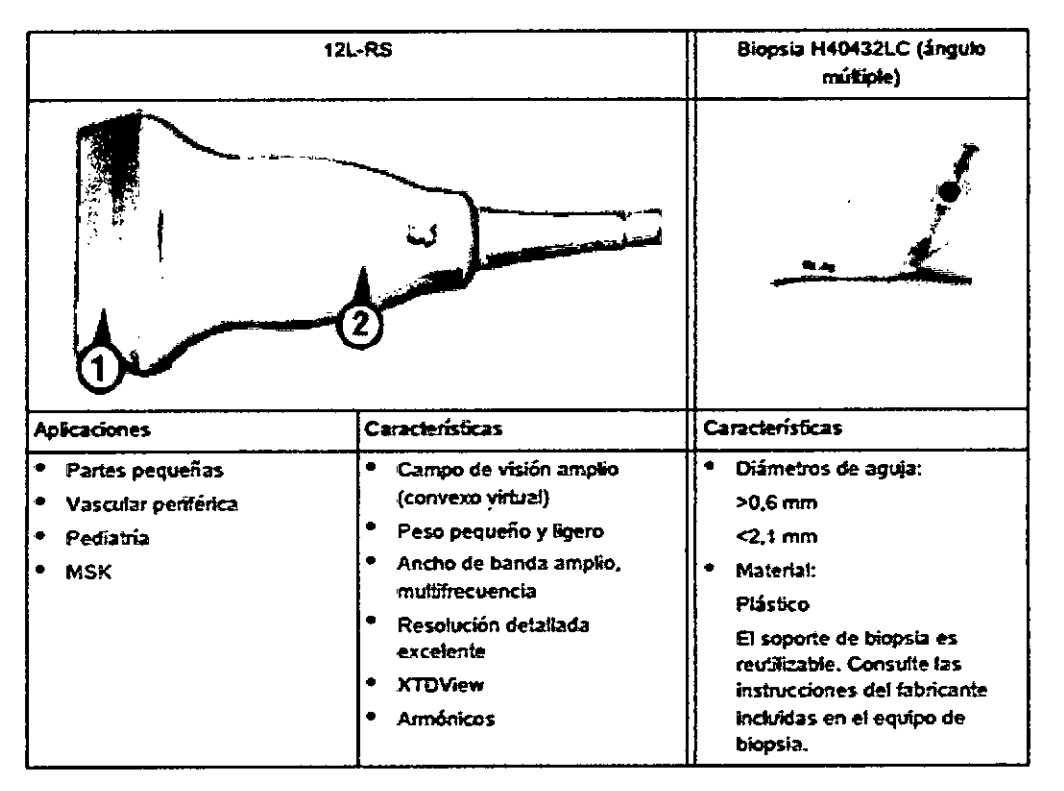

Marifina Micucci<br>Marifina Micucci<br>CE Healitcale Argentines SA.

 $\frac{1}{2}$  $\mathcal{L}$ Ing Eduardo Domingo Femández<br>DIRECTOR TECNICO

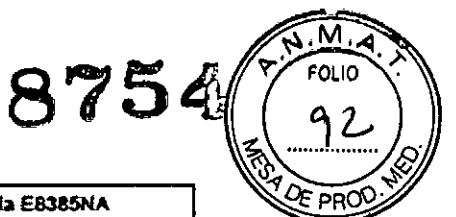

Sondas 2D: sondas sectoriales de matriz en fase  $875\%$ 

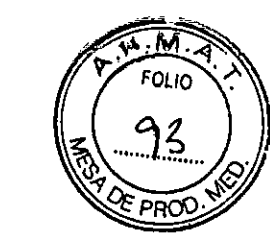

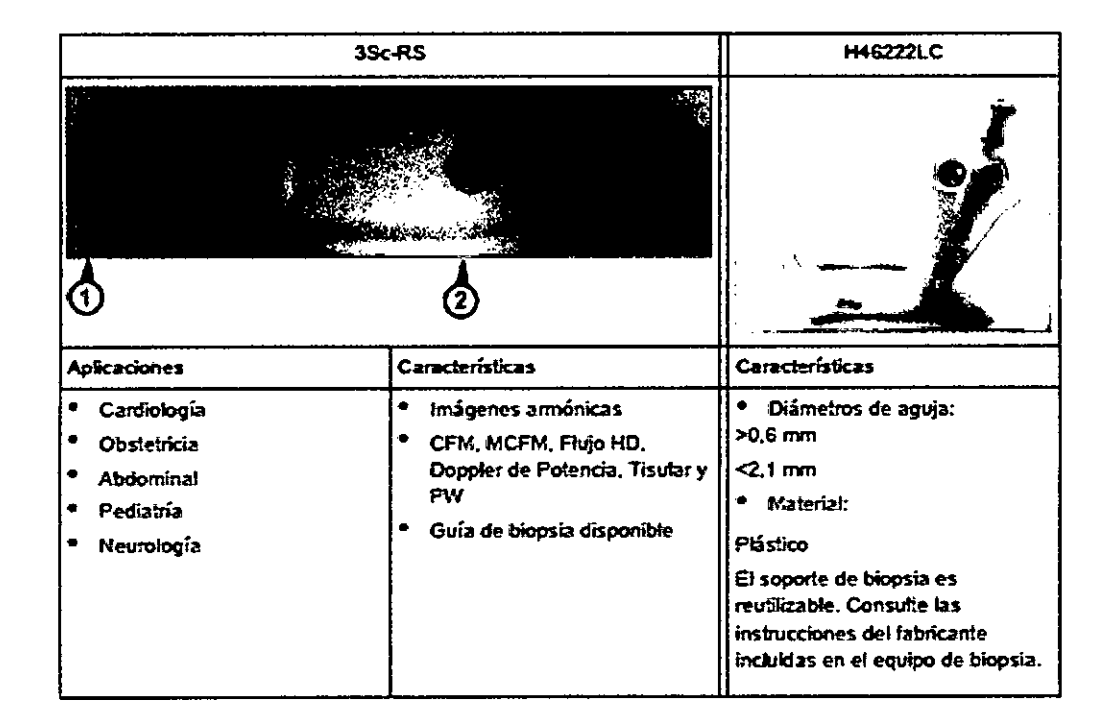

# 7.- Modos

# 7.1.-Modo20

La visualización en 20 consta de la imagen de ultrasonido, un marcador de orientación, los datos del paciente, información de la imagen, una barra de escala de grises, una escala de profundidad con marcadores de zona focal y una curva TCG real (si se ha seleccionado en Configuración del sistema).

La imagen de ultrasonido se deriva de los ecos de los tejidos que vuelven a la cabeza de escáner Se amplifican, se convierten y después se asignan a una curva de procesamiento de imagen que relaciona la intensidad de cada eco con un matiz de gris. Cuanto mayor sea la intensidad del eco, más brillante será el matiz de gris. A medida que se recibe cada eco, se van organizando en una línea en la' imagen de ultrasonido mostrada en pantalla. La ubicación en la línea que se muestra está relacionada con la profundidad a la que se produce el eco.

# 7.2.- Modo M

La creación de imágenes en modo M proporciona información de tiempo y movimiento de los ecos, derivada de un rayo fijo de ultrasonidos. El modo M se utiliza junto con una imagen 2D.

Mariena Micucci is na Micon Mariente Argentia S.A.

C<br>Eduardo Domingo Fernández ING. ONE DIRECTOR TECNICO

Una línea recta que pasa por la imagen 2D, llamada cursor M, identifica la posici  $\frac{1}{\sqrt{10}}$ rayo fijo de ultrasonido del que se recoge la información del eco. El sistema utiliza movimiento o cambio que se produce en esta posición en el transcurso del tiempo para generar la presentación de desplazamiento del modo M.

El modo M es principalmente un modo de cardiología. El modo M registra estructuras anatómicas que se mueven y produce sutiles patrones de movimiento. Estos patrones permiten trazar una relación temporal entre las complicaciones en el ciclo cardíaco. Se pueden realizar mediciones precisas de las estructuras con el modo M. También proporciona información de texturas que permite discriminar entre tejido normal y anómalo.

La visualización del modo M contiene información del sistema, una escala de profundidad, una escala de tiempo, una curva TGC y un patrón de mapa de grises. Hay tres opciones de tamaño de presentación del modo M y dos opciones de formato de presentación del modo M;

La actualización continua de la visualización del modo M permite reconocer inmediatamente los cambios en la posición anatómica en relación al cursor M. Con esta información instantánea, puede dirigir de forma inmediata la línea M a las estructuras de interés ajustando la sonda.

#### **7.3.-Modo de Doppler**

La ecografía Doppler incluye un análisis espectral que describe la señal de desplazamiento Ooppler de los reflectores móviles en un volumen de muestra. La visualización espectral se desplaza de izquierda a derecha y representa la distribución espectral de los componentes de la frecuencia de movimiento Doppler a través del tiempo. Los valores de frecuencia o velocidad aparecen en el eje vertical y el tiempo en el eje horizontal. Las amplitudes de los componentes aparecen como escala de grises. Cuanto más brillante es el matiz, mayor es la amplitud.

La visualización Ooppler puede utilizarse sola, pero habitualmente se utiliza con una imagen 20. La imagen 20 contiene un cursor Ooppler que define la ubicación dél haz de ultrasonido Ooppler en relación con la visualización de la imagen 20.

El cursor de dirección de flujo se puede alinear con la dirección del flujo en el vaso para determinar el ángulo Ooppler. **El** sistema utiliza el ángulo Ooppler para calibrar la visualización de velocidad Ooppler. Cuando se utiliza la visualización de frecuencia Ooppler, la visualización de frecuencia no se calibra en función del ángulo Ooppler.

Apoderada

 $\overline{\phantom{m}}$ 

Ing. Eduardo Domingo Fernández

**875** La visualización Doppler consta de: visualización espectral del análisis de los data **SE PROU** ecografía, datos e identificación del paciente, información de la imagen, mapa de e de grises, escala de velocidad o frecuencia y escala de tiempo.

Los valores TI y MI del monitor dependen de los valores establecidos por los controles Doppler. Consulte capítulo 2 y capítulo 5 para obtener una información completa de la potencia acústica .

• Para Doppler de onda pulsada: 'Modo de Doppler de onda pulsada (modo PW)' en la página 8-2

• Para Doppler de onda continua: 'Modo de Doppler de onda continua (modo CW)' en la página 8-8

En el cursor de PW se encuentra un cursor de volumen de la muestra que indica en qué lugar del haz de ultrasonido se está realizando el análisis del espectro. Se puede añadir un cursor de dirección de flujo al volumen de la muestra.

El modo PW se subdivide en dos grupos. En estos grupos usted observará cómo emplear el modo PW y cómo regular los parámetros del mismo.

# 7.4.-Modo volumen

El Modo Volumen permite la exploración de un volumen de tejido y el posterior análisis de secciones del volumen en 3 dimensiones. La libre selección de secciones dentro del volumen y la visualización simultánea en tiempo real en 4D de tres planos ortogonales y una presentación de Imagen en 3D representa una nueva dimensión para, p. ej., el diagnóstico de alteraciones fetales. El Modo Volumen proporciona acceso a secciones a las que la técnica de exploración 2D no puede llegar. Una interfaz paralela proporciona la posibilidad de memorizar los datos del volumen en una unidad de disco duro para realizar varios análisis en cualquier momento.

Ejemplo de "rostro" del feto en secciones multiplanares y presentación de superficie.

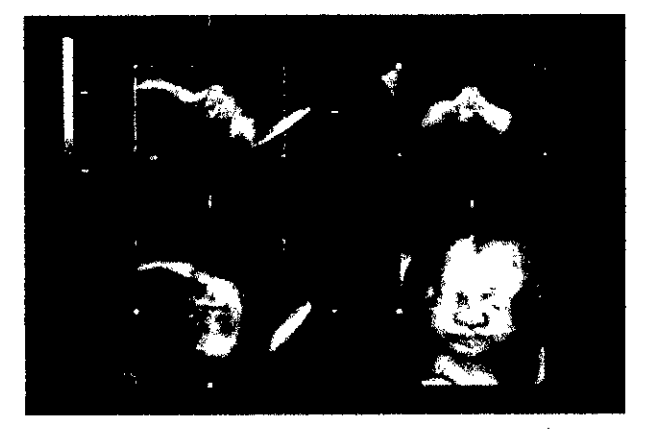

Los conjuntos de datos del volumen se pueden procesar mediante la opción ~áre . C-

Argentina S.A.

Micucci Micucci (Martia, S.A. Ing. Eduardo Domingo Femández)

"interactive volume rendering" (presentación de volumen interactivo) y 40 en tie para imágenes en modo superficie o transparente.

**875**

# 11- CONTRAINDICACIONES

La unidad de ecografías Voluson® P6/P8 no está diseñada para:

- uso oftalmológico ni para otros usos en los que el haz acústico atraviese el ojo.
- uso intraoperatorio

## 12.- Seguridad y mantenimiento

El sistema de escáner del Voluson@ P6/pa ha sido diseñado para proporcionar la máxima seguridad tanto al usuario como al paciente. Lea los siguientes capítulos detalladamente antes de empezar a trabajar con el aparato. El fabricante garantiza la seguridad y fiabilidad de este sistema siempre y cuando se hayan tenido presentes las advertencias y precauciones descritas.

Este equipo ha sido debidamente probado y cumple con los límites para dispositivos médicos recogidos en la lEC 60601-1-2. Estos límites han sido diseñados con el fin de proporcionar una protección razonable contra posibles interferencias perjudiciales propias de una instalación médica típica. Este equipo genera, utiliza y puede irradiar energía de radiofrecuencia y, si no se instala y utiliza del modo descrito en las instrucciones, puede originar interferencias perjudiciales a otros dispositivos próximos. No se puede garantizar la ausencia de interferencias en una instalación en particular. Si el equipo origina interferencias perjudiciales para otros dispositivos, que pueden identificarse apagando y encendiendo el equipo, se recomienda al usuario corregir dichas interferencias recurriendo a una o varias de las siguientes medidas:

- Reoriente el dispositivo o colóquelo en otro lugar.
- Aumente la distancia entre los elementos del equipo.
- Conecte el equipo a una toma o circuito donde no haya otros dispositivos conectados.
- Solicite ayuda al fabricante o al personal de servicio técnico.

## 12.1.-Limpieza y mantenimiento

Antes de limpiar cualquier pieza del sistema:

1.Apague el sistema. Si es posible desenchufe el cable.

Para limpiar la cabina del sistema:

1. Humedezca un paño suave no abrasivo doblado con una solución de agua y jabón suave de uso general no abrasive uso en el comunidad de uso general no abrasive uso en el comunidad de la comu<br>Comunidad de la comunidad de la comunidad de la comunidad de la comunidad de la comunidad de la comunidad de l . . ~

Maria III.a erada.<br>Apoderada , ... , ... , ... , ... , ... , ... , ... , ... , ... , ... , ... , ... , ... , ... , ... , ... , .. **LEQUATION LECNICO** . The same of the contract of the contract of the contract of the contract of the contract of the contract of the contract of the contract of the contract of the contract of the contract of the contract

2. Limpie la parte superior, frontal, posterior y ambos lados de la cabina del sistema No rocíe ningún líquido directamente sobre la unidad.

<sup>8754</sup> *ti0.*

Para limpiar la pantalla del monitor:

Utilice un paño suave doblado. Limpie suavemente la pantalla del monitor. NO utilice un limpiacristales a base de hidrocarburo (como benceno, alcohol metílico o metil etil cetona) sobre los monitores con el filtro (pantalla antideslumbrante). Frotar enérgicamente también puede dañar el filtro.

Cuando limpie el monitor asegúrese de no rayarlo.

Para limpiar el panel de control de operador:

1. Humedezca un paño suave no abrasivo doblado con una solución de agua y jabón suave de uso general no abrasivo.

2. Limpie el panel de control del operador.

3. Utilice un bastoncillo de algodón para limpiar alrededor de las teclas o controles. Utilice un palillo de dientes para eliminar restos sólidos que haya entre las teclas o controles.

Cuando limpie el panel de control del operador asegúrese de no derramar' ni rociar ningún líquido sobre los controles, en el interior de la cabina del sistema ni en el receptáculo de conexión de la sonda.

Para limpiar el pedal:

1. Humedezca un paño suave no abrasivo doblado con una solución de agua y jabón suave de uso general no abrasivo.

2. Limpie las superficies externas de la unidad y luego séquelas con un paño suave limpio.

Ponga el sistema en manos de personal de servicio técnico autorizado de forma periódica (una vez al año) para someterlo a revisión y mantenimiento. En caso de error de funcionamiento total, compruebe primero si hay corriente y el voltaje es el correcto. Resulta de gran utilidad mencionar cualquier observación o síntoma de funcionamiento incorrecto al personal de servicio técnico.

Apague el escáner antes de limpiarlo. No utilice gas ni vaporizadores para desinfección. Mantenga las zonas eléctricas protegidas de posibles goteos de agua. La acumulación de polvo y suciedad en el marco puede impedir que el equipo funcione correctamente. Revise regularmente el cable de corriente, los cables de los transductores y los enchufes y tomas.

No retirar las cubiertas ni los paneles del sistema en ningún caso (riesgo de electrocución). El mantenimiento y las reparaciones deben realizarlos únicamente el

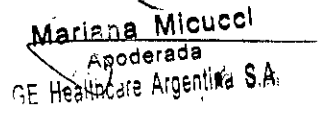

realizarios unicarile Ing. Eduardo Domingo Femández

8754

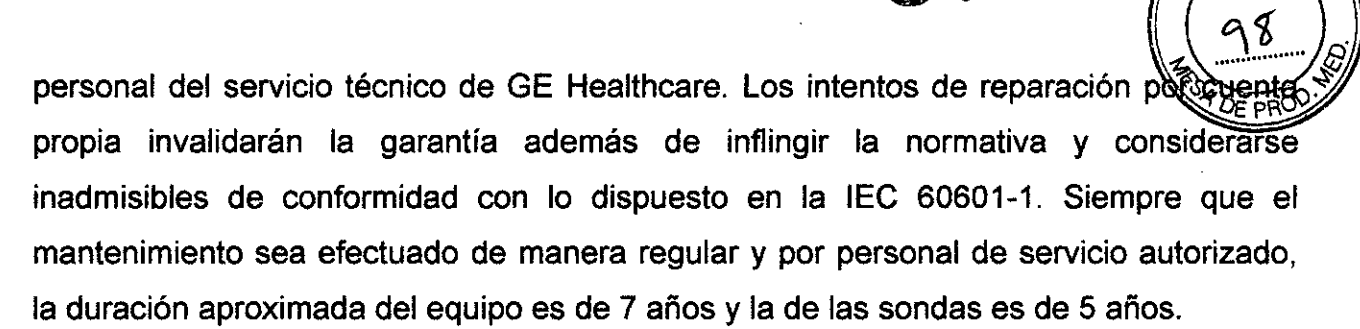

No modifique nunca este producto, incluidos los componentes del sistema, el software, los cables, etc. Las modificaciones del usuario podrían generar riesgos de seguridad y mermar el rendimiento del sistema. Cualquier modificación debe realizarla una persona cualificada de GE.

Tras la limpieza, inspeccione el sistema, incluido su funcionamiento en escaneado real. Si detecta cualquier defecto o avería, no utilice el equipo e informe a un miembro del servicio técnico. Póngase en contacto con su representante del servicio técnico para obtener información.

En la tabla siguiente se muestran las instrucciones de limpieza del aparato de ultrasonidos.

No es posible limpiar o desinfectar eficazmente aquellas piezas con aperturas u orificios estrechos (p. ej., teclado, bola de control del cursor...). Es responsabilidad del usuario decidir el procedimiento de limpieza y desinfección necesario para conseguir un entorno de trabajo seguro. No se deben limpiar los contactos y conectores eléctricos. No utilice otros agentes de limpieza que no sean los que se muestran en la tabla siguiente. No rocíe ningún líquido directamente sobre el sistema.

Micucci Apoderada oderada<br><sub>afa</sub> Argéntina S.A

Ing. Eduardo Domingo Fernández DIRECTOR TECNICO

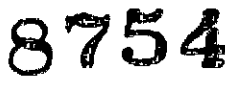

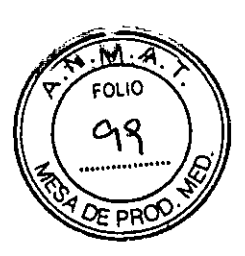

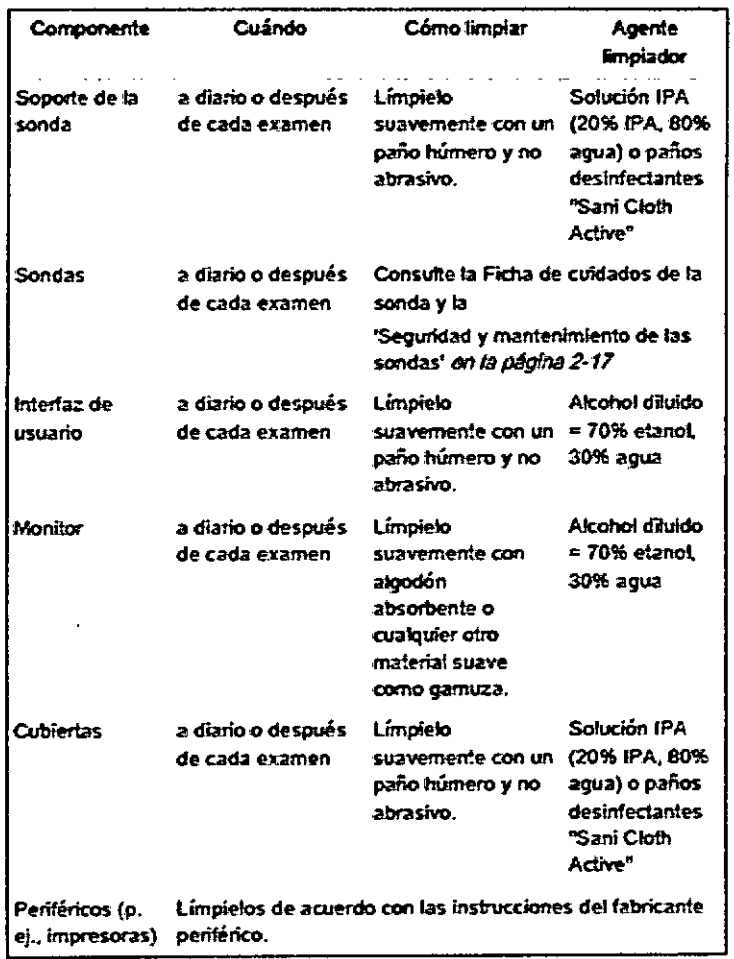

# 12.2.-Prueba de seguridad

Límites de tiempo de exploración: de acuerdo con las respectivas normativas nacionales y con las recomendaciones del fabricante con respecto a la unidad médico-técnica. **Ámbito** 

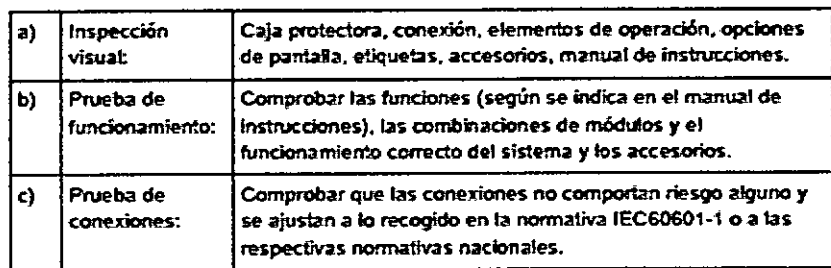

Por razones de seguridad, evite manipular líquidos en las proximidades del sistema

 $\bar{\mathbf{v}}$ Micucci ہ نہن Apoderada GE Healthcaré Argenting

Ing. Eduardo Domingo Fernández

 $\mathbf{I}$ ł

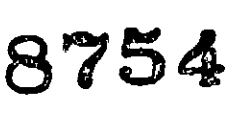

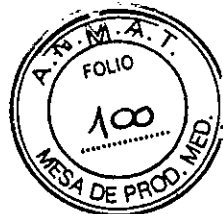

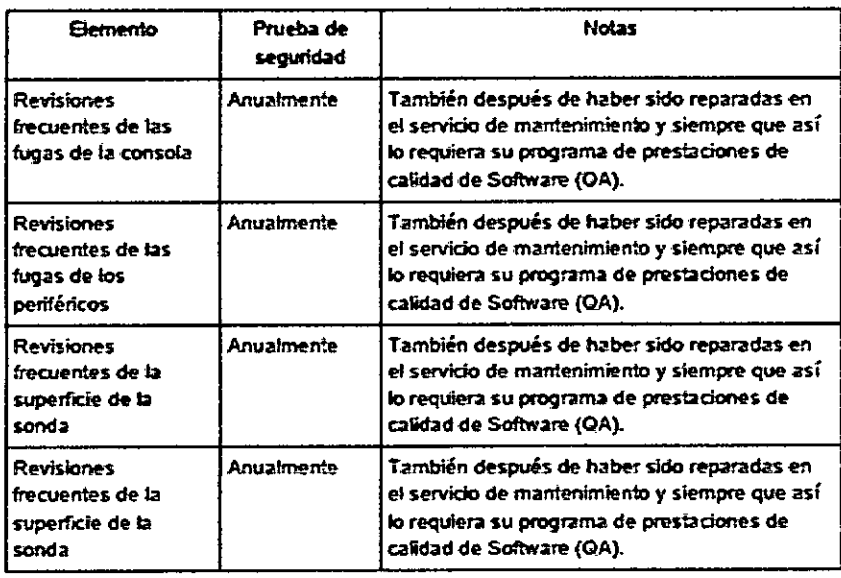

# 12.3.-Seguridad y mantenimiento de las sondas

# 12.3.1.- Precauciones de manipulación

Si se necesita emplear un sistema quirúrgico de AF en combinación con una sonda de ultrasonidos colocada en el paciente, se deben tener en cuenta las siguientes medidas para evitar cualquier riesgo de quemadura en el paciente:

· Mantenga una gran distancia entre el campo quirúrgico de AF y la sonda de ultrasonidos aplicada

· Asegúrese de que el electrodo neutral del sistema quirúrgico de AF se ha colocado correctamente.

Las sondas de ultrasonido son instrumentos médicos muy sensibles que pueden sufrir desperfectos fácilmente si se manipulan de forma inadecuada. Tenga precaución cuando la manipule y protéjala para no causar desperfectos cuando no la esté utilizando. NO use sondas dañadas ni defectuosas. El hecho de no tomar estas precauciones puede llevar a producir un daño grave y desperfectos en el equipo.

El daño en el transductor se puede producir por contacto con agentes de acoplamiento o limpieza inadecuados.

No moje ni sature los transductores con soluciones que contengan alcohol, lejía, compuestos de cloruro de amonio, peróxido de hidrógeno ni soluciones incompatibles, tal y como se muestra en la ficha de cuidados.

Evite el contacto con soluciones o geles de acoplamiento que contengan aceite mineral o lanolina.

Revise la sonda antes de usarla en busca de daños o deterioro de la cubierta, la liberación de tensión, la lente y el cierre.

rinna Micucci Apoderada GE Healthcare Argentines S.A.

Ing. Eduardo Domingo Fernández

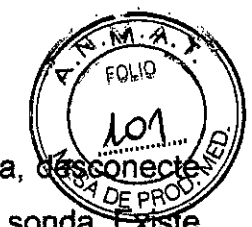

8754-

Si una sonda de ultrasonidos cae al suelo en cualquier otra superficie dura,  $\partial f$ inmediatamente la sonda del sistema de ultrasonidos. No utilice más dicha sonda. È un riesgo de descarga eléctrica debido a un fallo de aislamiento eléctrico.

Nota Ocasionalmente, la grasa de silicona puede gotear levemente por el manguito de las sondas.

Esa fuga no es ningún fallo ni tampoco es nociva para el cuerpo humano. La grasa de silicona no contiene ninguna sustancia peligrosa y únicamente se emplea para sellar la boca del manguito. En caso de goteo, enjuague la grasa con un paño.

#### 12.3.2 Cierre hermético

Atención: todas las sondas con la etiqueta "IPX7" son herméticas (impermeables) hasta un mínimo de 5 cm por encima del cable de sonda liberación de tensión. Si la sonda no posee explícitamente la marca IPX7, la sonda hasta un mínimo de 5 cm por encima de la sonda.

#### 12.4. Riesgo de descarga eléctrica

Esta sonda funciona mediante energía eléctrica que puede dañar al paciente o al usuario si la solución conductora entra en contacto con las partes vivas internas

• NO introduzca la sonda en ningún líquido más allá del nivel de inmersión. Para más información, consulte 'Mantenimiento de las sondas' en la página 2-21. Nunca introduzca el conector de la sonda ni los adaptadores en ningún líquido.

• NO deje caer las sondas ni las someta a otros tipos de choques o impactos mecánicos. Se puede producir una degradación del funcionamiento o daños como grietas o desportilladuras en la cubierta.

• Revise la sonda antes y después de cada uso en busca de daños o desperfectos en la cubierta, liberación de tensión, lente y cierre. Se debe realizar una revisión minuciosa durante el proceso de limpieza.

• NO retuerza, enrolle con fuerza ni ejerza una presión excesiva sobre el cable de la sonda. Se puede producir un fallo de aislamiento.

• El personal de servicio de GE o el personal hospitalario cualificado debería realizar comprobaciones de escapes eléctricos de forma rutinaria. Consulte el manual de servicio para los procedimientos de comprobación de escapes.

aring Micucol Apoderada Apooplaya SA

é

.c. porimigo remandez •. DIRECTOR TECNICO

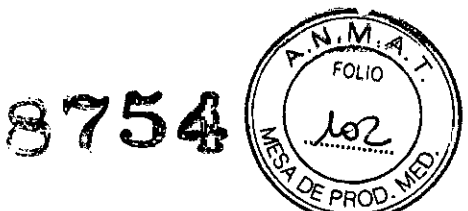

# 12.5 Riesgos mecánicos

Una sonda defectuosa o una fuerza excesiva puede lesionar al paciente o dañar sonda

· Respete las marcas de profundidad y no aplique una fuerza excesiva cuando introduzca o manipule sondas intracavitarias.

• Revise las sondas en busca de extremos afilados o superficies rugosas que podrían dañar el tejido sensible.

• Evite choques mecánicos o impactos sobre el transductor y no tuerza ni tire de forma excesiva del cable.

# 12.6.- Manipulación de los cables

Tome las siguientes precauciones con los cables de la sonda:

- Manténgalos fuera del alcance de las ruedas.
- No los doble de forma pronunciada.
- **Evite cruzar cables entre las sondas.**

# 12.7.- Ergonomía

Las sondas se han diseñado de forma ergonómica para:

- Que su manejo y manipulación se realice con facilidad.
- Conectarlas al sistema con una sola mano.
- Que sean ligeras y equilibradas.
- Presentar extremos romos y superficies lisas.

Los cables se han diseñado para:

· Que se conecten al sistema con una longitud de cable adecuada.

• Ser muy resistentes a los agentes de limpieza y los desinfectantes que se emplean, al contacto con el gel autorizado, etc.

# 12.8.-Mantenimiento de las sondas

Cualquier tipo de reparación ha de ser realizada exclusivamente por personal autorizado.

# 12.8.1 Revisión de sondas

~

Después de cada uso, revise la lente, el cable y la cubierta de la sonda. Busque cualquier desperfecto que pudiera permitir el paso de líquido al interior de la sonda. Si se encuentra algún desperfecto, la sonda no se debe colocar en ningún líquido (p./ej.,

*"'S.!'.;;£j~'* <sup>S</sup> ' OIREc,18R GE Healthcare Arg

para desinfección) y no se debe usar hasta que un representante de GE UI Korea, LTD la haya revisado y reparado/reemplazado.

875

Conserve un registro de todo el mantenimiento de la sonda junto con una fotografía de cualquier fallo de la misma.

#### 12.8.2 Manipulación de la sonda y control de la infección

Esta información tiene por objetivo aumentar el conocimiento del usuario de los riesgos de transmisión de enfermedad relacionados con el uso de este equipo y guiarle en la toma de decisiones que afectan de forma directa a la seguridad del paciente, así como del usuario del equipo.

Los sistemas de diagnóstico mediante ultrasonidos emplean la energía del ultrasonido que se debe acoplar al paciente mediante el contacto físico directo. Dependiendo del tipo de exploración, este contacto se produce con una variedad de tejidos que van desde la piel intacta en una exploración rutinaria hasta la sangre recirculante en un procedimiento quirúrgico.

El nivel de riesgo de infección varía en gran medida en función del tipo de contacto.

Una de las maneras más eficaces de evitar la transmisión entre pacientes son los dispositivos de un solo uso o desechables. Sin embargo, los transductores de ultrasonido son dispositivos complejos y caros que se deben volver a usar entre pacientes. Por tanto, es muy importante minimizar el riesgo de transmisión de la enfermedad empleando barreras y mediante el procesamiento adecuado entre pacientes.

#### 12.8.3 Proceso de limpieza y desinfección de las sondas

Se precisa una limpieza y desinfección adecuadas para evitar la transmisión de la enfermedad. Es responsabilidad del usuario comprobar y mantener la eficacia de los procedimientos de control de la infección que se estén empleando.

Se recomienda un nivel elevado de desinfección para las sondas de superficie, que es obligatorio en el caso de sondas endocavitarias. Además de la desinfección, es OBLIGATORIO el uso de fundas estériles comercializadas de forma legal para el uso I endocavitario.

Las sondas de ultrasonido se pueden desinfectar empleando distintos métodos. El nivel de desinfección se relaciona de forma directa con la duración del contacto con el desinfectante.

El aumento del tiempo de contacto produce mayor nivel de desinfección.<br>Micu<sup>éci</sup>

 $\sum_{i \in \mathcal{N}}$  Micu $\infty$ . Apoue et al. (19. Europe et al. 19. Europe et al. 19. Europe et al. 19. Europe et al. 19. EGNICO

Apoderada<br>Healihdara Argentifia

# .. **8754** *~.lQ\_~...~.*

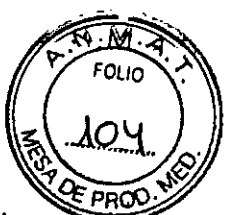

# **12.8.-Mantenimiento programado** ''' and ''' and ''' and ''' and ''' and ''' and ''' and ''' and ''' and ''' and ''' and ''' and ''' and ''' and ''' and ''' and '' and '' and '' and '' and '' and '' and '' and '' and '' an

Para garantizar el funcionamiento óptimo y la seguridad del sistema, de la sonda y de

biopsia reutilizable *I* el soporte de biopsia se sugiere el siguiente plan de mantenimiento.

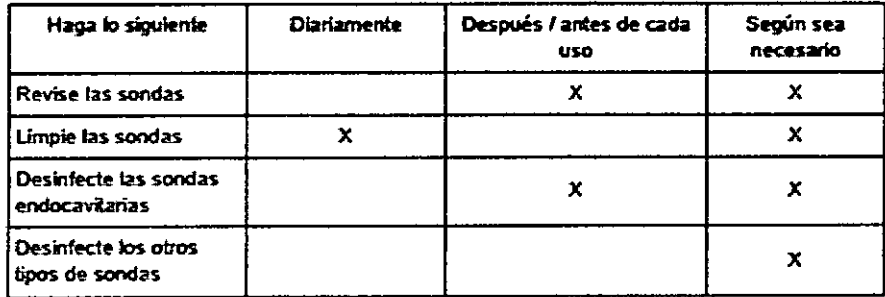

# 12.8.5.-Uso **de fundas protectoras**

¡Las sondas no se entregan esterilizadasl

Antes del primer uso, es IMPRESCINDIBLE limpiar y desinfectar las sondas para evitar infecciones o transmisión de enfermedades.

Pueden ser necesarias barreras protectoras para minimizar la transmisión de enfermedad.

Las fundas de sonda se pueden adquirir para emplearlas en todas las situaciones clínicas en las que se presenta el problema de la infección. ES NECESARIO usar fundas estériles comercializadas legalmente para procedimientos intracavitarios. Es IMPRESCINDIBLE usar fundas de sonda estériles, apirógenas, comercializadas legalmente.

Instrucciones: Se encuentran comercializadas fundas hechas de encargo para cada sonda.

Cada equipo de funda de sonda consta de una funda flexible que se emplea para cubrir la sonda y el cable y tiras elásticas para asegurar la funda.

Las fundas de sonda estériles se suministran como parte de equipos de biopsia desechables para las sondas que se van a emplear en procedimientos de biopsia. Además de la funda y las tiras elásticas, existen accesorios asociados para llevar a cabo el procedimiento de biopsia que se incluyen en el equipo. Consulte las instrucciones de biopsia, 'Temas especiales de la Biopsia' en la página 2-25

Los dispositivos que contienen látex pueden dar lugar a una reacción alérgica grave en personas sensibles al látex. Consulte el Comunicado médico sobre productos con látex I de la FDA del 29 de marzo de 1991.

NO use preservativos prelubricados como funda.

En algunos casos, pueden dañar la sonda. Es posible que los lubricantes de estos preservativos no sean compatibles con el montaje de la sonda.

aris a Micucci **is...a** Milou<br>Apoderada Healthcate Argentine S.A.

da.<br>Comingo Femández **--:1"'C** v .••.\_ **•••** .•.**<sup>1</sup>' .•••** v. **:{** r::~HlCO -

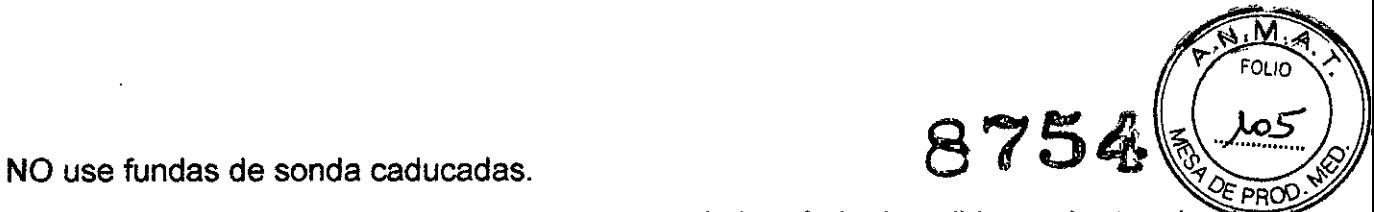

Antes de usar las fundas de sonda, compruebe si el período de validez ya ha termina Las sondas deben limpiarse y desinfectarse antes de sustituirlas o desecharlas.

# 12.9.- Seguridad y mantenimiento de la biopsia

# 12.9.1 Temas especiales de la Biopsia

Las agujas y guías de biopsia no se proporcionan esterilizadas salvo que así se especifique en la etiqueta. En caso de que el equipo de biopsia no se encuentre esterilizado, IMPRESCINDIBLE limpiar y desinfectar las agujas y guías de biopsia antes de su primer uso para evitar infecciones o transmisión de enfermedades.

Si está disponible, consulte también los documentos adjuntos que se proporcionan junto con el equipo de biopsia.

Puede haber restricciones para realizar IVF, CVS o PUBS. Tenga en cuenta la legislación y la normativa local.

Todas las guías de biopsia representadas y descritas en este manual de usuario han sido validadas para utilizarse con el sistema y el software.

Si se utilizan guías de biopsia no especificadas en este manual de usuario, el operador tiene la posibilidad de configurar y almacenar las líneas de biopsia previstas en esta guía. En este caso, el usuario debe ser consciente de que es posible que esta combinación de guía/sonda/sistema/software de biopsia no haya sido validada por GE Healthcare y que, por lo tanto, la responsabilidad para su correcta configuración y utilización recae en el usuario.

# 12.9.1.1 Preparación del paciente

• Prepare al paciente de acuerdo con los procedimientos habituales que se emplean para ello.

• Las exploraciones mediante ultrasonidos con este sistema debe realizarlas personal médico debidamente formado y cualificado o bajo supervisión de éste.

Sólo deben realizar biopsias los médicos con la experiencia adecuada. Se deben adoptar las precauciones de seguridad necesarias y las medidas de esterilidad en cualquier circunstancia.

Esto es absolutamente necesario para asegurarse de que antes de realizar la biopsia, la línea de biopsia seleccionada y visualizada corresponda a la guía de la aguja de biopsia montada en el transductor (izquierda/derecha).

. , MCUC' --.../ n,ola *Á*

 $\mathbf r$ 

Merica da.<br>GE Healthcare Argentina S A.<br>GE Healthcare Argentina S A.

**875** Antes de empezar una biopsia, compruebe que se introduzca toda la inf relevante del paciente si desea guardar un estudio.

No use la guía de la aguja si parece estar dañada.

Limpieza y esterilización de guías de biopsia reutilizables: (para guías de biopsia desechables, consulte los manuales incluidos):

Quite la guía de la aguja del transductor después de cada uso. Elimine a fondo los contaminantes visibles de la superficie de la guía de la aguja con un pequeño cepillo suave para instrumental. Tenga especial cuidado con todas las áreas estrechas y tubos. Evite que la guía de la aguja se seque del todo hasta completar la limpieza. Después, moje la guía de la aguja como mínimo durante cinco minutos en detergente enzimático poco espumoso de pH neutro.

Mientras está sumergida, use el cepillo de instrumental para eliminar contaminantes atrapados en superficies, orificios y tubos. Si los contaminantes visibles no se pueden eliminar fácilmente, repita el procedimiento de remojo durante cinco minutos más. Retire la guía de la aguja de la solución de limpieza y elimine los residuos restantes pasando un paño seco. Siga las instrucciones de uso y las recomendaciones de concentración del fabricante sobre la solución de limpieza.

Guías de biopsia desechables: la eliminación de componentes de un solo uso debe hacerse como residuos infecciosos.

Las guías de biopsia reutilizables deben esterilizarse antes de desecharlas.

#### 12.10.-Documentación para soporte técnico

El manual de soporte técnico proporciona gráficos de bloques, lista de piezas de repuesto, descripciones, instrucciones para el ajuste e información similar que sirven de ayuda al personal técnico adecuadamente cualificado a la hora de reparar aquellas piezas o partes del instrumento que han sido definidas como reparables por el fabricante.

#### 12.10.1 Soporte de Software - Asistencia remota

Por medio de la opción de asistencia remota, un técnico especialista de GE podrá acceder al sistema de ecografías a través de una conexión por módem. Se exige a los técnicos que se pongan en contacto con el lugar afectado antes de establecer una conexión remota con el sistema.

Modo interrumpido:

Mariana Micucci Apoderada GE Healthcare Arger

Eduardo Domingo Fernández

Si el técnico requiere acceso no restringido al sistema de ultrasonidos solidio creación de un modo interrumpido en el sistema. Aparece solicitando permiso para cambiar a modo interrumpido:

8754

FOL IO

Esto significa que el servicio técnico de GE está pidiendo permiso para realizar un diagnóstico remoto del sistema. Es posible que durante ese período el funcionamiento normal del sistema se vea alterado. Pulse VES (sí) para permitir al servicio de GE que continúe con el diagnóstico del sistema.

Si se acepta el modo interrumpido, es posible que el trabajo con el sistema se vea afectado en gran medida. Por este motivo, no se permite realizar ningún examen o diagnóstico con el sistema de ultrasonidos mientas se esté operando en el modo interrumpido.

Nota Las conexiones remotas pueden afectar al funcionamiento del sistema (p.ej, en 30/40 o modo Ooppler). Por este motivo, se recomienda cesar cualquier tipo de actividad con el sistema tan pronto como el técnico contacte con el sitio y anuncie la conexión remota.

#### **Seguridad de red:**

La opción de asistencia remota permite, una vez realizada la revisión, servicios de red como ftp o telnet en el sistema ecográfico. Por tanto, se aconseja restringir el acceso al sistema a través de la red a personal no autorizado. Resulta enormemente recomendable el uso de un cortafuegos para restringir el acceso a la red a desde/a otro sistema de ultrasonido cuando esté instalada la opción de asistencia remota. Se aconseja igualmente utilizar otro tipo de precauciones como un segmento de red seguro.

#### **12.11. Efectos biológicos y seguridad de las ecografías**

Cuando las ondas ultrasónicas atraviesan el tejido, existe un cierto riesgo de sufrir daños. Se han realizado numerosas investigaciones sobre los efectos que las ondas de alta frecuencia pueden tener sobre los distintos tipos de tejidos en determinadas condiciones y "Hasta la fecha, no existe ninguna prueba de que las ecografías de diagnóstico hayan producido ningún daño a los humanos, incluido el desarrollo del feto". (Guidelines for the safe use of diagnostic ultrasound equipment, Safety Group of the British Medical Ultrasound Society 2010).

Los efectos fisiológicos causados por el ultrasonido generalmente se consideran deterministas y sólo se producen por encima de un determinado umbral en contraste con la radiación ionizante, que provoca efectos involuntariamente. Por lo tanto, las exploraciones ecográficas se pueden considerar muy seguras si se toman determínadas<br>Maris,ia **Micu.**cio

Apoderada . **Andel and a semander** ... **Example** ... The Argentine S A result of the Argentine S A result of the Manual Comingo Fem inc. medidas. Por lo tanto, se recomienda leer las siguientes bibliografía citada.

M FOLIO . ok

#### 12.11.1 Uso con precaución: principio **ALARA**

A pesar del riesgo relativamente bajo de las exploraciones ecográficas en comparación con otras técnicas de diagnóstico por imagen, el usuario deberá elegir el grado de exposición con precaución para reducir al mínimo el riesgo de los efectos biológicos. Un concepto fundamental para garantizar el uso seguro de la ecografía diagnóstica consiste en aplicar la potencia de salida mínima y el tiempo de exploración más breve posible para obtener la información de diagnóstico necesaria. Se trata del principio ALARA (del inglés As Low As Reasonably Achievable, nivel mínimo razonablemente posible). Lógicamente, en algunas situaciones es razonable aplicar una potencia de salida superior o un tiempo de exploración mayor que en otros casos (por ejemplo, en situaciones en las que se deben tener en cuenta el riesgo de una anomalía fetal y el riesgo de daños derivados de posibles efectos biológicos). Por lo tanto, resulta esencial que los usuarios de los ecógrafos cuenten con la formación adecuada. e información completa a la hora de tomar decisiones de esta naturaleza (Guidelines for the safe use of diagnostic ultrasound equipment, Safety Group of the British Medical Ultrasound Society 201O).

Deberá prestarse especial atención al principio ALARA en el caso de las exploraciones obstétricas, ya que cualquier posible efecto biológico tiende a ser más significativo en el embrión o feto.

Se recomienda encarecidamente considerar el principio ALARA al realizar exploraciones ecográficas.

#### 12.11.2 Efectos biológicos

• Los efectos térmicos se refieren al calentamiento de tejidos blandos y huesos Los índices térmicos Tls (tejido blando), Tlb (hueso cerca de foco) y Tic (hueso cerca de superficie) se introdujeron para indicar al operador la posibilidad relativa de un aumento de la temperatura de los tejidos. Según el documento Standard for Real-time Display of Thermal and Mechanical Acoustic Output Indices on Diagnostic Ultrasound Equipment (estándar para la visualización en tiempo real de los índices de salida acústica térmico u mecánico en el equipo de ecografía diagnóstica) de 2004, estos índices térmicos se deben mostrar en la consola de ultrasonidos. Debe tenerse en cuenta que un TI de 1 no significa que la temperatura de los tejidos explorados vaya a aumentar  $1^{\circ}C$ ; casi todas

Mariana Micuco

"3" ...,3 • ~. \..~U: '. <sup>O</sup> mill9<sup>0</sup> Femáoo.ez GE HOGHING AND THE HOLD CONTROL TO A TECNICO

las situaciones de exploración parten de las condiciones estándar supuestas ɔrɦò∵el tipo de tejido, la perfusión sanguínea, el modo de funcionamiento y el tiempo reardo exposición de la zona explorada. Sin embargo, los índices térmicos proporcionan información sobre el posible aumento del riesgo de efectos biológicos e indican la magnitud relativa que puede emplearse para implementar el principio ALARA. Además del calentamiento de los tejidos debido al campo ultrasónico generado, la temperatura de la punta de la sonda también puede aumentar durante la exploración. El operario deberá tener en cuenta que en la región tisular próxima al transductor ultrasónico se producirá una superposición con el calor debido al campo de ultrasonidos. la cual no está considerada en los valores TI.

 $0^{\circ}$ 

• Los efectos no térmicos se refieren a fenómenos mecánicos como la cavitación

Los efectos biológicos no térmicos se producen por la interacción de los campos de ultrasonidos con pequeñas bolsas de gas (cuerpos de gas estabilizado); es decir, la generación, el crecimiento, la vibración y el posible colapso de microburbujas dentro del tejido. Este comportamiento se define como cavitación (Medical Ultrasound Safety, 2nd Edition, AIUM 2009/American Institute of Ultrasound in Medicine Consensus Report on Potential Bioeffects of Diagnostic Ultrasound, AIUM 2008/Guidelines for the safe use of diagnostic ultrasound equipment, Safety Group of the British Medical Ultrasound Society 2010). La posibilidad de cavitación aumenta con la presión de rarefacción máxima, pero disminuye con la frecuencia de pulsación. Por lo tanto, el índice mecánico MI se introduio para considerar tanto la presión como la frecuencia. Cuanto mayor es el índice mecánico MI, mayor es el riesgo de efectos biológicos no térmicos.

Mariana Micucci *Apoderada* GE Healthcare Argentina S.A.

Ing. Eduardo Domingo Fernández DIRECTOR TECNICO